December 2020

# Brugsanvisning til QIAstat-Dx® Respiratory SARS-CoV-2 Panel (håndbog)

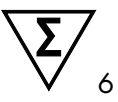

Version 1

Til in vitro-diagnostisk brug

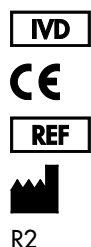

691214 QIAGEN GmbH, QIAGEN Strasse 1, D-40724 Hilden

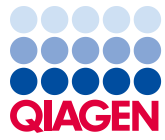

Sample to Insight

# Indhold

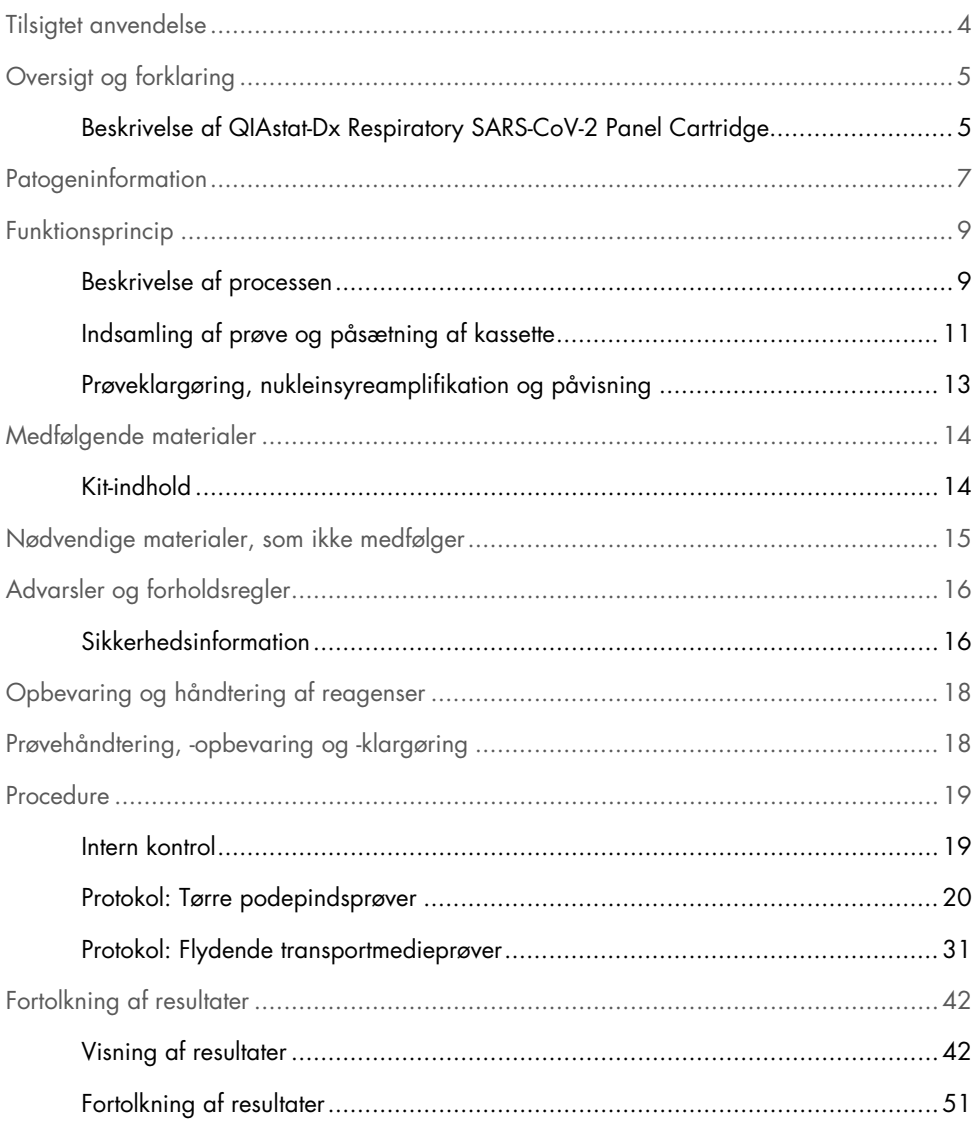

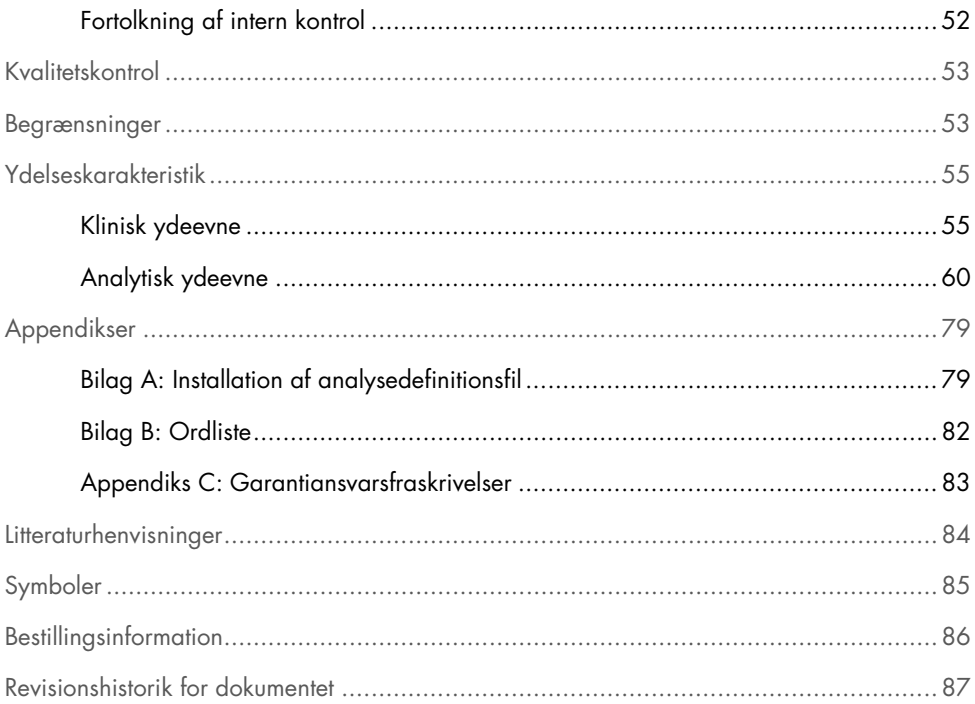

### <span id="page-3-0"></span>Tilsigtet anvendelse

QIAstat-Dx Respiratory SARS-CoV-2 Panel er en kvalitativ test, der er beregnet til analyse af næsesvælgsprøver på podepinde (Nasopharyngeal Swab, NPS) taget fra patienter, der er mistænkt for at have en respiratorisk infektion med forekomst af virale eller bakterielle nukleinsyrer. QIAstat-Dx Respiratory SARS-CoV-2 Panel kan acceptere både tørre podepinde og flydende transportmedieprøver. Analysen er fremstillet til brug med QIAstat-Dx Analyzer 1.0 til integreret nukleinsyreekstraktion og multiplex real-time RT-PCR-påvisning.

QIAstat-Dx Respiratory SARS-CoV-2 Panel påviser og skelner mellem[\\*](#page-3-1) SARS-CoV-2 og 21 yderligere patogener (influenza A, influenza A subtype H1N1/2009, influenza A subtype H1, influenza A subtype H3, influenza B, coronavirus 229E, coronavirus HKU1, coronavirus NL63, coronavirus OC43, parainfluenza virus 1, parainfluenza virus 2, parainfluenza virus 3, parainfluenza virus 4, respiratorisk syncytial-virus A/B, human metapneumovirus A/B, adenovirus, bocavirus, rhinovirus/enterovirus, *Mycoplasma pneumoniae*, *Legionella pneumophila* og *Bordetella pertussis*).

Resultaterne fra QIAstat-Dx Respiratory SARS-CoV-2 Panel skal fortolkes i sammenhæng med alle relevante kliniske og laboratorierelaterede fund.

Analysens ydelseskarakteristika er kun fastsat for personer, som har udvist respiratoriske symptomer.

QIAstat-Dx Respiratory SARS-CoV-2 Panel er kun beregnet til professionel brug og ikke til selvtestning.

Til in vitro-diagnostisk brug.

<span id="page-3-1"></span><sup>\*</sup> Enterovirus og rhinovirus påvises begge, men ikke differentieret i QIAstat-Dx Respiratory SARS-CoV-2 Panel.

### <span id="page-4-0"></span>Oversigt og forklaring

### <span id="page-4-1"></span>Beskrivelse af QIAstat-Dx Respiratory SARS-CoV-2 Panel Cartridge

QIAstat-Dx Respiratory SARS-CoV-2 Panel Cartridge er en plasticanordning til engangsbrug, der muliggør udførelse af fuldautomatiserede molekylæranalyser til påvisning af gastrointestinale patogener. Hovedfunktionerne i QIAstat-Dx Respiratory SARS-CoV-2 Panel Cartridge omfatter kompatibilitet med tørre podepinde til luftvejene (Copan® FLOQSwabs®, katalognr. 503CS01) og flydende transportmedieprøver, hermetisk indeslutning af forudindsatte reagenser, der er nødvendige til testning og automatisk funktion uden brugerinteraktion. Al prøveklargøring og alle analysetestningstrin udføres inden i kassetten.

Alle reagenser, der kræves til en fuldstændig udførelse af en testkørsel, er indsat og udgør en selvstændig enhed i QIAstat-Dx Respiratory SARS-CoV-2 Panel Cartridge. Det er ikke nødvendigt, at brugeren kommer i kontakt med og/eller håndterer nogen reagenser. Under testen håndteres reagenserne i kassetten i analysemodulet til QIAstat-Dx Analyzer 1.0 ved hjælp af trykluftsdrevet mikrofluidik og kommer ikke i direkte kontakt med aktuatorerne. QIAstat-Dx Analyzer 1.0 indeholder luftfiltre til både indgående og udgående luft til yderligere beskyttelse af miljøet. Efter testningen forbliver kassetten hele tiden hermetisk lukket, hvilket gør det meget nemmere at bortskaffe den på sikker vis.

I kassetten udføres automatisk mange trin i rækkefølge ved hjælp af lufttryk til at overføre prøver og væsker via overførselskammeret til deres tilsigtede destinationer.

Når QIAstat-Dx Respiratory SARS-CoV-2 Panel Cartridge med prøven er indsat i QIAstat-Dx Analyzer 1.0, udføres følgende analysetrin automatisk:

- Resuspension af intern kontrol
- Cellelyse foretaget på mekanisk og/eller kemisk måde
- Membranbaseret nukleinsyreoprensning
- Blanding af oprenset nukleinsyre med lyofiliserede masterblandingsreagenser
- Overførsel af definerede alikvoter af eluat/masterblanding til forskellige reaktionskamre
- Udførelse af multiplex real-time RT-PCR-testning inden for hvert reaktionskammer.

Bemærk: En forøget fluorescens, der angiver påvisning af målanalytten, registreres direkte inden for hvert reaktionskammer.

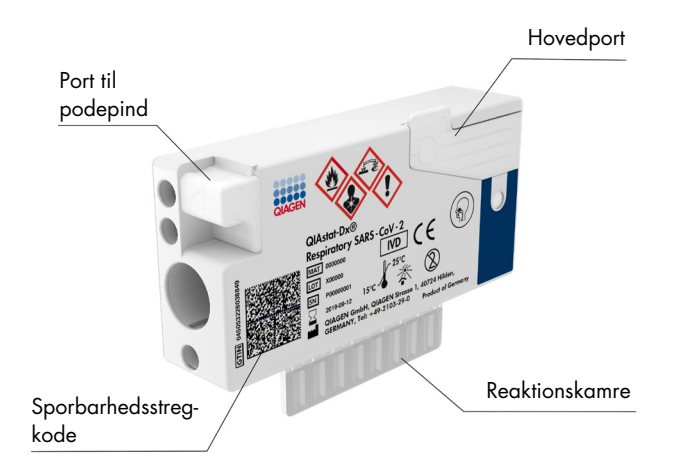

Figur 1. Layout af QIAstat-Dx Respiratory SARS-CoV-2 Panel Cartridge og dens funktioner.

### <span id="page-6-0"></span>**Patogeninformation**

Akutte luftvejsinfektioner kan forårsages af mange forskellige patogener, herunder bakterier og vira og forekommer generelt med kliniske tegn og symptomer, der næsten ikke er til at skelne fra hinanden. En hurtig og præcis bestemmelse af forekomsten eller fraværet af en eller flere potentielle kausale stoffer bidrager til at træffe rettidige beslutninger vedrørende behandling, hospitalsindlæggelse, infektionskontrol og patientens tilbagevenden til arbejde og familie. Det kan også i stor udstrækning understøtte forbedret antimikrobiel varetagelse og andre vigtige offentlige sundhedsinitiativer.

QIAstat-Dx Respiratory SARS-CoV-2 Panel Cartridge er en engangskassette, der indeholder alle reagenser, der skal bruges til nukleinsyreekstraktion, nukleinsyreamplifikation og påvisning af 22 bakterier og vira (eller deres subtyper), herunder SARS-CoV-2[\\*,](#page-6-1) der forårsager respiratoriske symptomer. Testning kræver en lille prøvemængde og minimal håndteringstid, og resultaterne er tilgængelige efter ca. en time.

Patogener (og subtyper), der kan påvises og identificeres med QIAstat-Dx Respiratory SARS-CoV-2 Panel, er angivet i [tabel 1](#page-7-0) (næste side).

<span id="page-6-1"></span><sup>\*</sup> SARS-CoV-2-målet i QIAstat-Dx Respiratory SARS-CoV-2 Panel er blevet designet via justering af mere end 170 genomiske sekvenser, der er tilgængelige i offentlige databaser, fra SARS-CoV-2, som er identificeret som det kausale stof til det virale pneumoniudbrud (COVID-19), som havde sin oprindelse i Wuhan, Hubei, Kina. SARS-CoV-2 i dette panel er målrettet mod 2 gener af virusgenomet (ORF1b-polygen (RdRp-gen) og E-gener), som er påvist med samme fluorescenskanal.

| Patogen                           | Klassifikation (genomtype) |
|-----------------------------------|----------------------------|
| Influenza A                       | Orthomyxovirus (RNA)       |
| Influenza A, subtype H1N1/2009    | Orthomyxovirus (RNA)       |
| Influenza A subtype H1            | Orthomyxovirus (RNA)       |
| Influenza A subtype H3            | Orthomyxovirus (RNA)       |
| Influenza B                       | Orthomyxovirus (RNA)       |
| Coronavirus 229E                  | Coronavirus (RNA)          |
| Coronavirus HKU1                  | Coronavirus (RNA)          |
| Coronavirus NL63                  | Coronavirus (RNA)          |
| Coronavirus OC43                  | Coronavirus (RNA)          |
| SARS-CoV-2                        | Coronavirus (RNA)          |
| Parainfluenza virus 1             | Paramyxovirus (RNA)        |
| Parainfluenza virus 2             | Paramyxovirus (RNA)        |
| Parainfluenza virus 3             | Paramyxovirus (RNA)        |
| Parainfluenza virus 4             | Paramyxovirus (RNA)        |
| Respiratorisk syncytial-virus A/B | Paramyxovirus (RNA)        |
| Human metapneumovirus A/B         | Paramyxovirus (RNA)        |
| Adenovirus                        | Adenovirus (DNA)           |
| <b>Bocavirus</b>                  | Parvovirus (DNA)           |
| Rhinovirus/enterovirus            | Picornavirus (RNA)         |
| Mycoplasma pneumoniae             | Bacterium (DNA)            |
| Legionella pneumophila            | Bacterium (DNA)            |
| Bordetella pertussis              | Bacterium (DNA)            |

<span id="page-7-0"></span>Tabel 1. Patogener, der er påvist med QIAstat-Dx Respiratory SARS-CoV-2 Panel

Bemærk: Enterovirus og rhinovirus påvises begge, men ikke differentieret i QIAstat-Dx Respiratory SARS-CoV-2 Panel.

## <span id="page-8-0"></span>Funktionsprincip

### <span id="page-8-1"></span>Beskrivelse af processen

Diagnostiske test med QIAstat-Dx Respiratory SARS-CoV-2 Panel udføres i QIAstat-Dx Analyzer 1.0. Al prøveklargøring og alle analysetrin udføres automatisk af QIAstat-Dx Analyzer 1.0. Prøver indsamles og indsættes manuelt i QIAstat-Dx Respiratory SARS-CoV-2 Panel Cartridge, afhængigt af prøvetypen:

Mulighed 1: Indsætning af podepinden i podepindsporten i tilfælde af en tør podepindsprøve [\(Figur 2\)](#page-8-2).

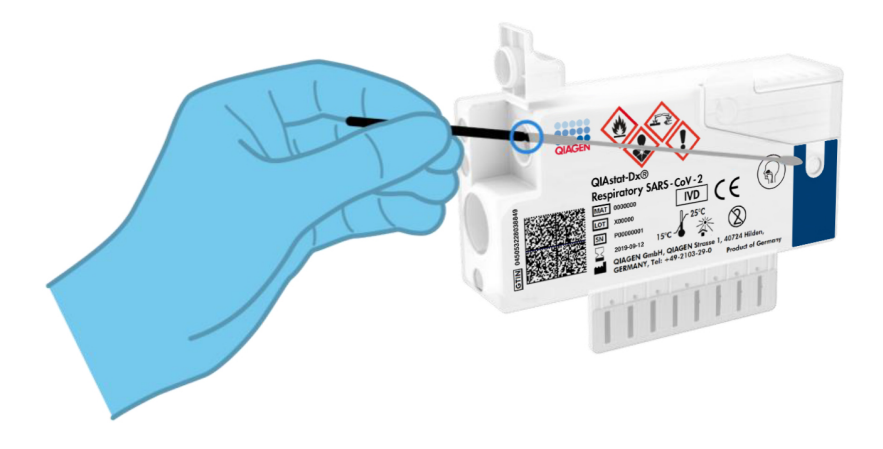

<span id="page-8-2"></span>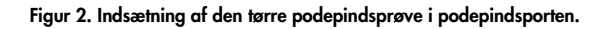

Mulighed 2: En overførselspipette anvendes til dispensering af flydende transportmedieprøve i hovedporten [\(Figur 3\).](#page-9-0)

<span id="page-9-0"></span>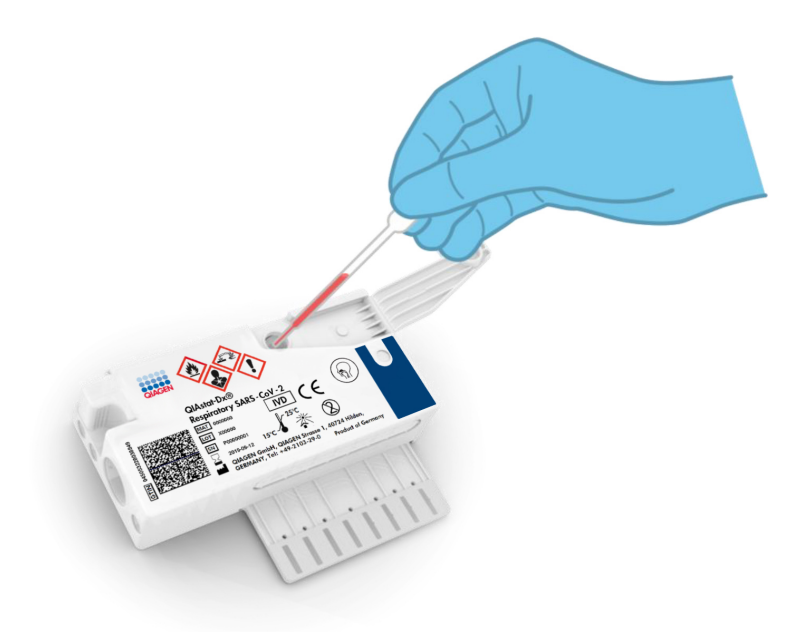

Figur 3. Dispensering af flydende transportmedieprøve i hovedporten.

### <span id="page-10-0"></span>Indsamling af prøve og påsætning af kassette

Indsamlingen af prøver og deres efterfølgende indsætning i QIAstat-Dx Respiratory SARS-CoV-2 Panel Cartridge skal udføres af personale, der er oplært i sikker håndtering af biologiske prøver.

Følgende trin er involveret og skal udføres af brugeren:

- 1. Der indsamles en næsesvælgsprøve på podepind.
- 2. Næsesvælgspodepinden placeres kun i transportmediet i tilfælde af flydende transportmedieprøve.
- 3. Prøveoplysningerne skrives manuelt på prøven, eller en prøvemærkat påsættes øverst på en QIAstat-Dx Respiratory SARS-CoV-2 Panel Cartridge.
- 4. Prøver indsamles og indsættes manuelt i QIAstat-Dx Respiratory SARS-CoV-2 Panel Cartridae:
	- Tør podepindsprøve: Næsesvælgsprøven på podepind indsættes i podepindsporten på QIAstat-Dx Respiratory SARS-CoV-2 Panel Cartridge.
	- Flydende transportmedieprøve: 300 µl prøve overføres til hovedporten på QIAstat-Dx Respiratory SARS-CoV-2 Panel Cartridge med en af de medfølgende overførselspipetter.

VIGTIGT: Ved indsætning af en flydende transportmedieprøve foretager brugeren en visuel kontrol af prøvekontrolvinduet (se billedet herunder) for at bekræfte, at væskeprøven er blevet indsat [\(Figur 4,](#page-11-0) næste side).

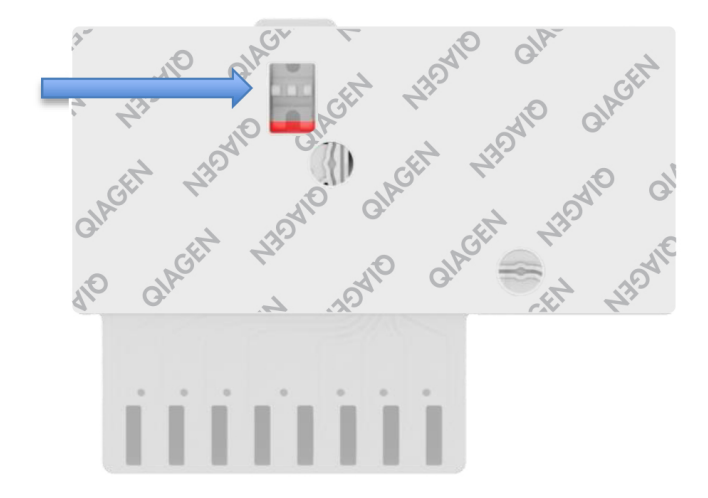

<span id="page-11-0"></span>Figur 4. Prøvekontrolvindue (blå pil).

- 5. Prøvestregkoden og stregkoden på QIAstat-Dx Respiratory SARS-CoV-2 Panel Cartridge er scannet i QIAstat-Dx Analyzer 1.0.
- 6. QIAstat-Dx Respiratory SARS-CoV-2 Panel Cartridge indsættes i QIAstat-Dx Analyzer 1.0.
- 7. Testen startes på QIAstat-Dx Analyzer 1.0.

#### <span id="page-12-0"></span>Prøveklargøring, nukleinsyreamplifikation og påvisning

Ekstraktion, amplifikation og påvisning af nukleinsyrer i prøven udføres automatisk af QIAstat-Dx Analyzer 1.0.

- 1. Væskeprøven homogeniseres, og cellerne lyses i lysekammeret på QIAstat-Dx Respiratory SARS-CoV-2 Panel Cartridge, som indeholder en rotor, der kører ved høj hastighed.
- 2. Nukleinsyrer renses fra den lyserede prøve via binding til en silicamembran i oprensningskammeret i QIAstat-Dx Respiratory SARS-CoV-2 Panel Cartridge ved forekomst af kaotropiske salte og alkohol.
- 3. De rensede nukleinsyrer elueres fra membranen i oprensningskammeret og blandes med den lyofiliserede PCR-kemi i tørkemikammeret i QIAstat-Dx Respiratory SARS-CoV-2 Panel Cartridge.
- 4. Prøveblandingen og PCR-reagenserne dispenseres i PCR-kamrene på QIAstat-Dx Respiratory SARS-CoV-2 Panel Cartridge, som indeholder lyofiliserede, analysespecifikke primere og prober.
- 5. QIAstat-Dx Analyzer 1.0 opretter optimale temperaturprofiler til at udføre effektiv multiplex real-time RT-PCR og udfører realtidsfluorescensmålinger for at generere amplifikationskurver.
- 6. QIAstat-Dx Analyzer 1.0-softwaren fortolker de resulterende data, behandler kontroller og leverer en testrapport.

# <span id="page-13-0"></span>Medfølgende materialer

### <span id="page-13-1"></span>Kit-indhold

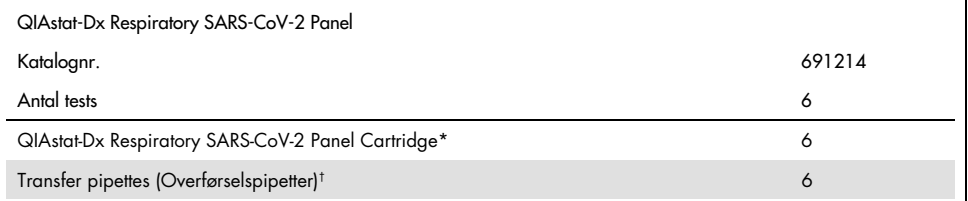

\* 6 individuelt pakkede kassetter indeholdende alle reagenser, der er nødvendige til prøveklargøring og real-time RT-PCR plus intern kontrol.

† 6 individuelt pakkede overførselspipetter til dispensering af væskeprøve i QIAstat-Dx Respiratory SARS-CoV-2 Panel Cartridge.

## <span id="page-14-0"></span>Nødvendige materialer, som ikke medfølger

QIAstat-Dx Respiratory SARS-CoV-2 Panel er designet til brug med QIAstat-Dx Analyzer 1.0. Sørg for, at følgende er tilgængeligt før påbegyndelse på en test:

- QIAstat-Dx Analyzer 1.0 (mindst et driftsmodul og et analysemodul) med softwareversion 1.2 eller nyere[\\*](#page-14-1)
- *Brugervejledning til QIAstat-Dx Analyzer 1.0* (til brug med softwareversion 1.2 eller nyere)
- Den seneste analysedefinitionsfil til QIAstat-Dx-softwaren til Respiratory Panel installeret i driftsmodulet

<span id="page-14-1"></span><sup>\*</sup> DiagCORE® Analyzer-instrumenter, der kører QIAstat-Dx-softwareversion 1.2 eller nyere, kan anvendes som et alternativ til QIAstat-Dx Analyzer 1.0-instrumenter.

# <span id="page-15-0"></span>Advarsler og forholdsregler

Til in vitro-diagnostisk brug.

QIAstat-Dx Respiratory SARS-CoV-2 Panel er beregnet til at blive anvendt af laboratoriepersonale, som er uddannet i brug af QIAstat-Dx Analyzer 1.0.

#### <span id="page-15-1"></span>Sikkerhedsinformation

Der skal altid anvendes en egnet laboratoriekittel, engangshandsker og beskyttelsesbriller, når der arbejdes med kemikalier. Der henvises til de relevante sikkerhedsdatablade (Safety Data Sheets, SDS) for yderligere information. De findes online i PDF-format på [www.qiagen.com/safety](http://www.qiagen.com/safety), hvor sikkerhedsdatabladene for hvert QIAGEN-kit og hver kitkomponent kan læses og udskrives.

Bær altid passende personligt beskyttelsesudstyr, herunder men ikke begrænset til, pudderfri engangshandsker en laboratoriekittel og beskyttelsesbriller. Beskyt hud, øjne og slimhinder. Skift ofte handsker ved håndtering af prøver.

Håndter alle prøver, brugte kassetter og overførselspipetter, som om de kan overføre smitstoffer. Overhold altid sikkerhedsforanstaltninger, som beskrevet i de relevante retningslinjer, som f.eks. Clinical and Laboratory Standards Institute® (CLSI), *Protection of Laboratory Workers from Occupationally Acquired Infections, Approved Guidelines* (M29) eller andre passende dokumenter, der er leveret af:

- OSHA®: Occupational Safety and Health Administration (Arbejdssikkerheds- og Sundhedsadministrationen, USA)
- ACGIH®: American Conference of Government Industrial Hygienists (Amerikansk Konference for Statslige Industrihygieinikere, USA)
- COSHH: Control of Substances Hazardous to Health (Kontrol af sundhedsskadelige stoffer, Storbritannien)

Følg institutionens sikkerhedsprocedurer for håndtering af biologiske prøver. Bortskaf prøver, QIAstat-Dx Respiratory SARS-CoV-2 Panel Cartridges og overførselspipetter i overensstemmelse med relevante bestemmelser.

QIAstat-Dx Respiratory SARS-CoV-2 Panel Cartridge er en lukket engangsanordning, der indeholder alle reagenser, der skal bruges til prøveklargøring og multiplex real-time RT-PCR i QIAstat-Dx Analyzer 1.0. Anvend ikke en QIAstat-Dx Respiratory SARS-CoV-2 Panel Cartridge med overskredet udløbsdato, der forekommer beskadiget eller lækker væske. Bortskaf brugte eller beskadigede kassetter ifølge alle gældende sundheds- og sikkerhedsregler og love.

Overhold standardlaboratorieprocedurer for at holde arbejdsområdet rent og fri for kontamination. Retningslinjer er beskrevet i publikationer som f.eks. *Biosafety in Microbiological and Biomedical Laboratories* fra Centers for Disease Control and Prevention og National Institutes of Health ([www.cdc.gov/od/ohs/biosfty/biosfty.htm\)](http://www.cdc.gov/od/ohs/biosfty/biosfty.htm).

Følgende farer og forholdsregler gælder for komponenterne i QIAstat-Dx Respiratory SARS-CoV-2 Panel.

QIAstat-Dx Respiratory SARS-CoV-2 Panel Cartridge

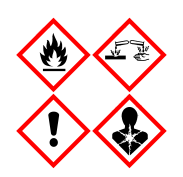

Indeholder: ethanol; guanidinhydrochlorid; guanidinthiocyanat; isopropanol; proteinase K; t-octylphenoxypolyethoxyethanol. Fare! Yderst brandfarlig væske og damp. Skadelig ved indtagelse eller ved indånding. Kan være farlig ved hudkontakt. Forårsager svære forbrændinger af huden og øjenskader. Kan forårsage allergi- eller astmasymptomer eller åndedrætsbesvær ved indånding. Kan forårsage sløvhed eller svimmelhed. Skadelig for vandlevende organismer, med langvarige virkninger. Udvikler meget giftig gas ved kontakt med syre. Virker ætsende på luftvejene. Holdes væk fra varme/gnister/åben ild/varme overflader. Rygning forbudt. Undgå indånding af pulver/røg/gas/tåge/damp/spray. Bær beskyttelseshandsker/beskyttelsestøj/øjenbeskyttelse/ansigtsbeskyttelse. Anvend åndedrætsværn. VED KONTAKT MED ØJNENE: Skyl forsigtigt med vand i flere minutter. Fjern eventuelle kontaktlinser, hvis det kan gøres let. Fortsæt med at skylle. Ved eksponering eller mistanke om eksponering: Ring til en GIFTINFORMATION eller en læge. Flyt personen til et sted med frisk luft og sørg for, at vedkommende hviler i en stilling, som letter vejrtrækningen.

# <span id="page-17-0"></span>Opbevaring og håndtering af reagenser

Opbevar QIAstat-Dx Respiratory SARS-CoV-2 Panel Cartridges på et tørt og rent opbevaringssted ved rumtemperatur (15-25 °C). Tag ikke QIAstat-Dx Respiratory SARS-CoV-2 Panel Cartridges eller overførselspipetterne ud af deres individuelle emballage før den faktiske anvendelse. Under disse forhold kan QIAstat-Dx Respiratory SARS-CoV-2 Panel Cartridges opbevares indtil udløbsdatoen, der er trykt på den individuelle emballage. Udløbsdatoen er også indeholdt i stregkoden på QIAstat-Dx Respiratory SARS-CoV-2 Panel Cartridge og læses af QIAstat-Dx Analyzer 1.0, når kassetten er indsat i instrumentet til kørsel af en test.

# <span id="page-17-1"></span>Prøvehåndtering, -opbevaring og -klargøring

Næsesvælgsprøver på podepind skal indsamles og håndteres i henhold til den anbefalede fremgangsmåde fra producenten.

Anbefalede opbevaringsforhold for NPS (næsesvælgsprøver på podepind) resuspenderet i universaltransportmedieprøver (Universal Transport Medium, UTM) er angivet herunder:

- Rumtemperatur op til 4 timer ved 15-25 ˚C
- Afkølet op til 3 dage ved 2-8 ˚C
- Frosset op til 30 dage ved -25 til -15 ˚C

### <span id="page-18-0"></span>Procedure

#### <span id="page-18-1"></span>Intern kontrol

QIAstat-Dx Respiratory SARS-CoV-2 Panel Cartridge indeholder en intern fuldproceskontrol, som er titreret MS2-bakteriofag. MS2-bakteriofag er en entrådet RNA-virus, der er indeholdt i kassetten i tørret form og rehydreres ved prøvepåsætning. Dette interne kontrolmateriale verificerer alle trin i analyseprocessen, herunder resuspension/homogenisering af prøve, lyse, nukleinsyreoprensning, revers transkription og PCR.

Et positivt signal for den interne kontrol indikerer, at alle behandlingstrin, der er udført af QIAstat-Dx Respiratory SARS-CoV-2 Panel Cartridge, lykkedes.

Et negativt signal for den interne kontrol negerer ikke nogen positive resultater for påviste og identificerede mål, men det ugyldiggør alle negative resultater i analysen. Derfor skal testen gentages, hvis det interne kontrolsignal er negativt.

### <span id="page-19-0"></span>Protokol: Tørre podepindsprøver

#### Prøveindsamling, transport og opbevaring

Indsaml næsesvælgsprøver på podepinde med Copan FLOQSwabs (katalognr. 503CS01) i henhold til den anbefalede fremgangsmåde fra producenten.

Indsætning af en prøve i QIAstat-Dx Respiratory SARS-CoV-2 Panel Cartridge

1. Åbn pakningen med en QIAstat-Dx Respiratory SARS-CoV-2 Panel Cartridge ved hjælp af indhakkene til afrivning på siderne af pakningen [\(Figur 5\).](#page-19-1)

VIGTIGT: Når pakningen er åbnet, skal der indføres prøve i QIAstat-Dx Respiratory SARS-CoV-2 Panel Cartridge, og den skal indsættes i QIAstat-Dx Analyzer 1.0 inden for 120 minutter.

<span id="page-19-1"></span>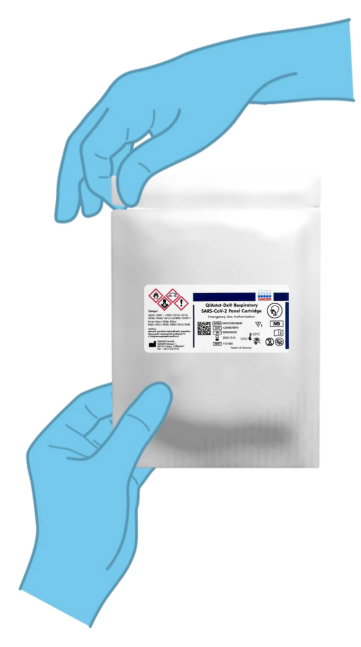

Figur 5. Åbning af QIAstat-Dx Respiratory SARS-CoV-2 Panel Cartridge.

- 2. Tag QIAstat-Dx Respiratory SARS-CoV-2 Panel Cartridge op af pakningen, og anbring den, så stregkoden vender mod dig.
- 3. Skriv prøveoplysningerne manuelt, eller sæt en prøveinformationsmærkat øverst på QIAstat-Dx Respiratory SARS-CoV-2 Panel Cartridge. Sørg for, at mærkaten sidder korrekt og ikke blokerer for lågets åbning [\(Figur](#page-20-0) 6).

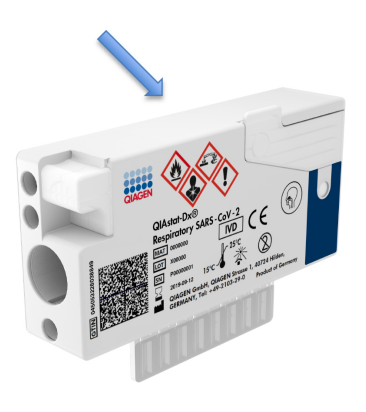

<span id="page-20-0"></span>Figur 6. Placering af prøveoplysninger øverst på QIAstat-Dx Respiratory SARS-CoV-2 Panel Cartridge.

4. Åbn prøvelåget til podepindsporten i venstre side af QIAstat-Dx Respiratory SARS-CoV-2 Panel Cartridge [\(Figur 7\)](#page-21-0).

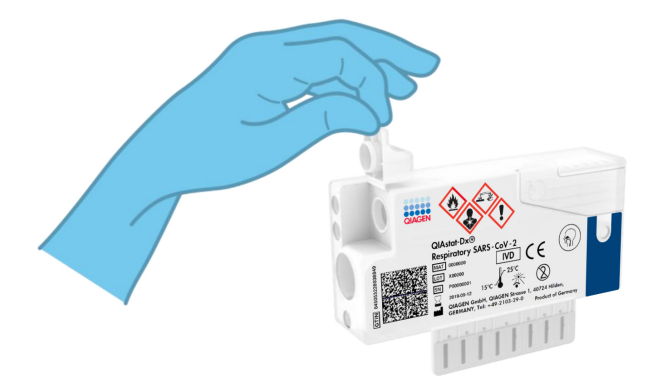

<span id="page-21-1"></span><span id="page-21-0"></span>Figur 7. Åbning af prøvelåget til podepindsporten.

5. Indsæt podepinden i QIAstat-Dx Respiratory SARS-CoV-2 Panel Cartridge, indtil brudpunktet er justeret med adgangsåbningen (podepinden kan ikke komme længere) [\(Figur](#page-21-1) 8).

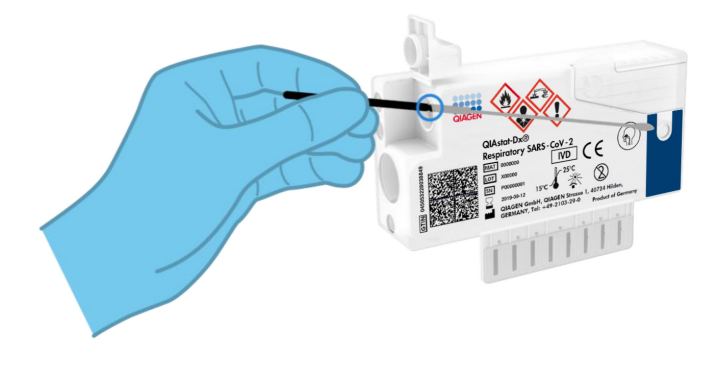

Figur 8. Indsætning af en podepind i QIAstat-Dx Respiratory SARS-CoV-2 Panel Cartridge.

6. Knæk podepindsskaftet ved brudpunktet, og lad resten af podepinden være i QIAstat-Dx Respiratory SARS-CoV-2 Panel Cartridge [\(Figur 9\)](#page-22-0).

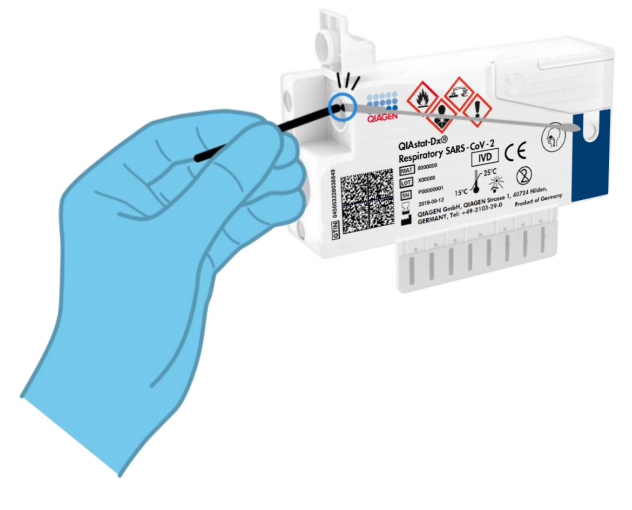

<span id="page-22-0"></span>Figur 9. Knæk af podepindsskaft.

7. Luk prøvelåget til podepindsporten forsvarligt, indtil det klikker [\(Figur 10\)](#page-22-1).

VIGTIGT: Når prøven er placeret i QIAstat-Dx Respiratory SARS-CoV-2 Panel Cartridge, skal kassetten indsættes i QIAstat-Dx Analyzer 1.0 inden for 90 minutter.

<span id="page-22-1"></span>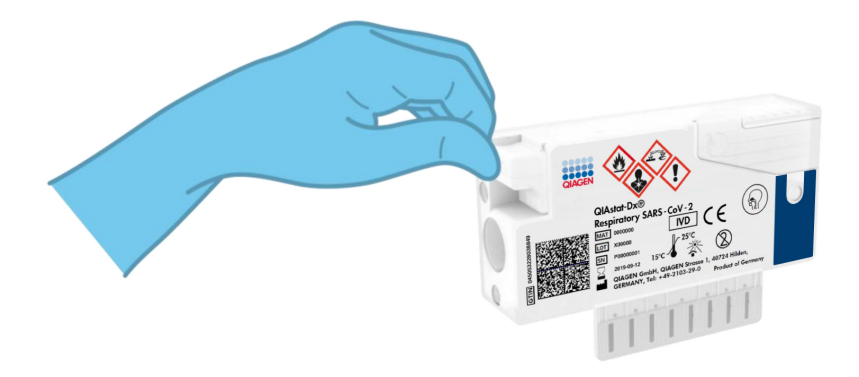

Figur 10. Lukning af prøvelåget til podepindsporten.

#### Start af QIAstat-Dx Analyzer 1.0

- 8. Tænd QIAstat-Dx Analyzer 1.0 på tænd-/slukknappen foran på instrumentet. Bemærk: Afbryderen på bagsiden af analysemodulet skal være indstillet til positionen "I". Statusindikatorerne på QIAstat-Dx Analyzer 1.0 bliver blå.
- 9. Vent, til hovedskærmbilledet vises, og statusindikatorerne på QIAstat-Dx Analyzer 1.0 bliver grønne og holder op med at blinke.
- 10.Log ind på QIAstat-Dx Analyzer 1.0 ved at indtaste brugernavn og adgangskode. Bemærk: Skærmbilledet Login (Logon) vises, hvis User Access Control (Brugeradgangskontrol) er aktiveret. Hvis User Access Control (Brugeradgangskontrol) er deaktiveret, kræves ikke brugernavn/adgangskode, og hovedskærmbilledet vises.
- 11.Følg instruktionerne i installation før kørslen af testen, hvis analysedefinitionsfilen ikke er blevet installeret i QIAstat-Dx Analyzer 1.0 (se "Bilag [A: Installation af](#page-78-1)  [analysedefinitionsfil"](#page-78-1), side [79,](#page-78-1) for at få flere oplysninger).

#### Kørsel af en test

- 12.Tryk på knappen Run Test (Kør test) øverst i højre hjørne af berøringsskærmen på QIAstat-Dx Analyzer 1.0.
- 13.Scan prøve-ID-stregkoden på næsesvælgsprøven på podepind (sidder på blisterpakningen til podepinden), eller scan prøveinformationstregkoden øverst på QIAstat-Dx Respiratory SARS-CoV-2 Panel Cartridge (se trin 3), ved hjælp af den indbyggede stregkodelæser foran på QIAstat-Dx Analyzer 1.0 [\(Figur](#page-24-0) 11, næste side).

Bemærk: Det er også muligt at indtaste prøve-ID'et med berøringsskærmens virtuelle tastatur ved at vælge feltet Sample ID (Prøve-ID).

Bemærk: Afhængigt af den valgte systemkonfiguration kan indtastning af patient-ID'et også afkræves på dette tidspunkt.

Bemærk: Instruktioner fra QIAstat-Dx Analyzer 1.0 vises på instruktionslinjen i bunden af berøringsskærmen.

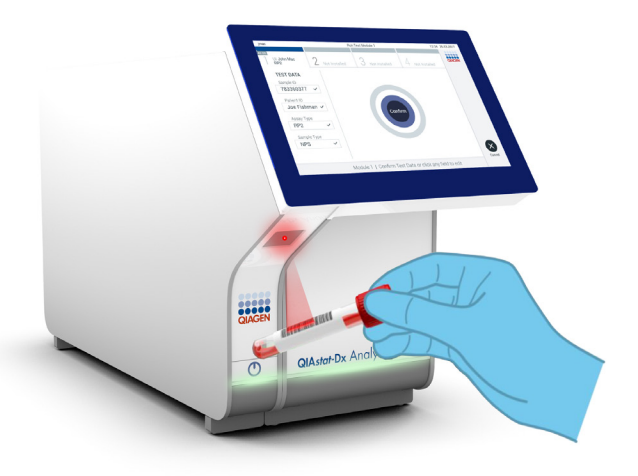

<span id="page-24-0"></span>Figur 11. Scanning af prøve-ID-stregkode.

14.Scan stregkoden på QIAstat-Dx Respiratory SARS-CoV-2 Panel Cartridge, der skal bruges, når du bliver bedt om det [\(Figur 12,](#page-25-0) næste side). QIAstat-Dx Analyzer 1.0 genkender automatisk den analyse, der skal køres, på basis af kassettestregkoden.

Bemærk: QIAstat-Dx Analyzer 1.0 accepterer ikke QIAstat-Dx Respiratory SARS-CoV-2 Panel Cartridges med overskredne udløbsdatoer, tidligere brugte kassetter eller kassetter til analyser, der ikke er installeret på enheden. I disse tilfælde vises en fejlmeddelelse, og QIAstat-Dx Respiratory SARS-CoV-2 Panel Cartridge udstødes. Se *brugervejledningen til QIAstat-Dx Analyzer 1.0* for yderligere oplysninger om, hvordan der installeres analyser.

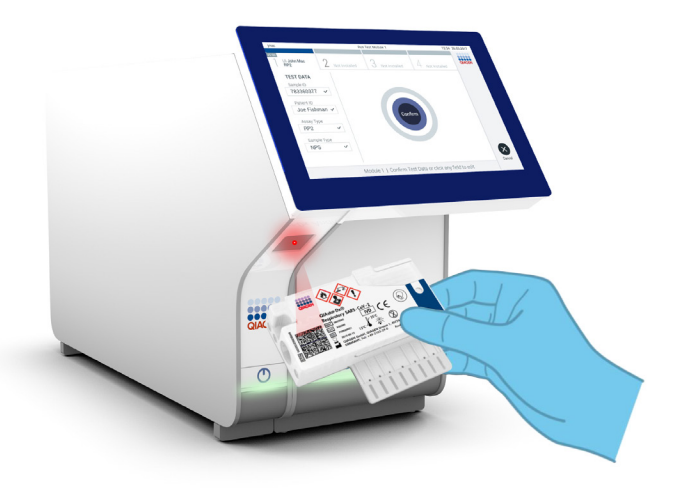

Figur 12. Scanning af stregkode på QIAstat-Dx Respiratory SARS-CoV-2 Panel Cartridge.

<span id="page-25-0"></span>15.Vælg den relevante prøvetype på listen [\(Figur 13\)](#page-25-1).

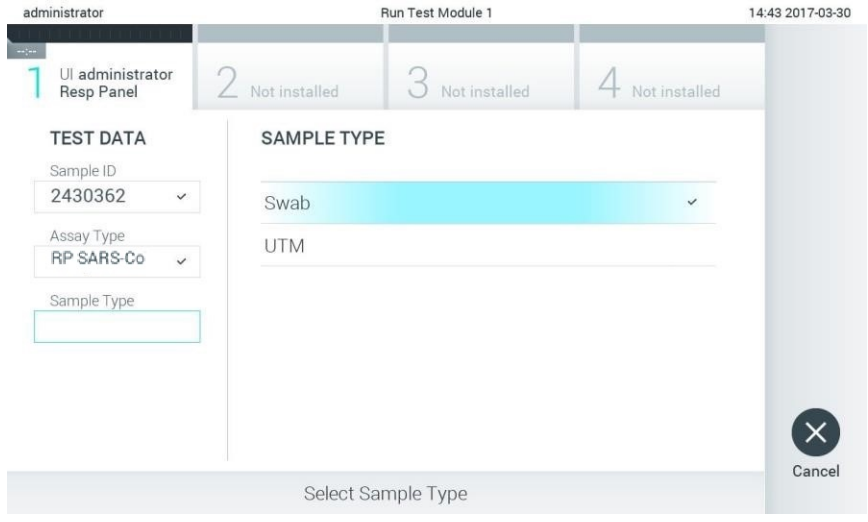

<span id="page-25-1"></span>Figur 13. Valg af prøvetype.

- 16.Skærmbilledet Confirm (Bekræft) vises. Gennemgå de indtastede data, og foretag eventuelle nødvendige ændringer ved at vælge de relevante felter på berøringsskærmen og redigere oplysningerne.
- 17.Tryk på Confirm (Bekræft), når alle de viste data er korrekte. Vælg om nødvendigt det relevante felt for at redigere indholdet, eller tryk på Cancel (Annuller) for at annullere testen [\(Figur 14\)](#page-26-0).

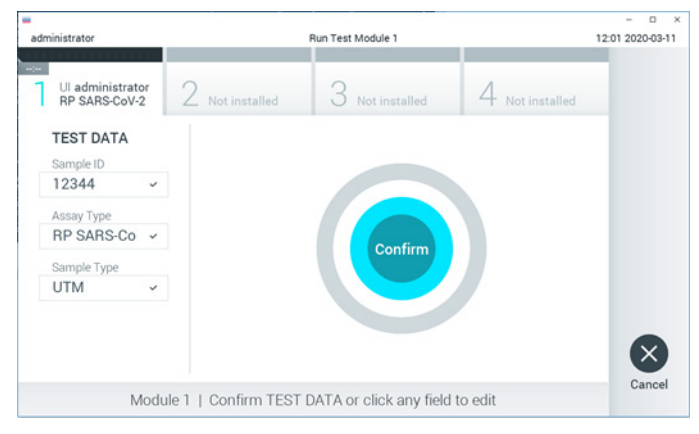

Figur 14. Bekræftelse af indtastning af data.

<span id="page-26-0"></span>18.Kontrollér, at begge prøvelåg til podepindsporten og hovedporten på QIAstat-Dx Respiratory SARS-CoV-2 Panel Cartridge er forsvarligt lukkede. Når kassetteindgangsporten øverst på QIAstat-Dx Analyzer 1.0 automatisk åbner sig, indsættes QIAstat-Dx Respiratory SARS-CoV-2 Panel Cartridge med stregkoden vendt mod venstre og reaktionskamrene vendt nedad [\(Figur 15,](#page-27-0) næste side).

Bemærk: Der er ingen grund til at skubbe QIAstat-Dx Respiratory SARS-CoV-2 Panel Cartridge ind i QIAstat-Dx Analyzer 1.0. Anbring den korrekt i kassetteindgangsporten, og QIAstat-Dx Analyzer 1.0 vil automatisk flytte kassetten ind i analysemodulet.

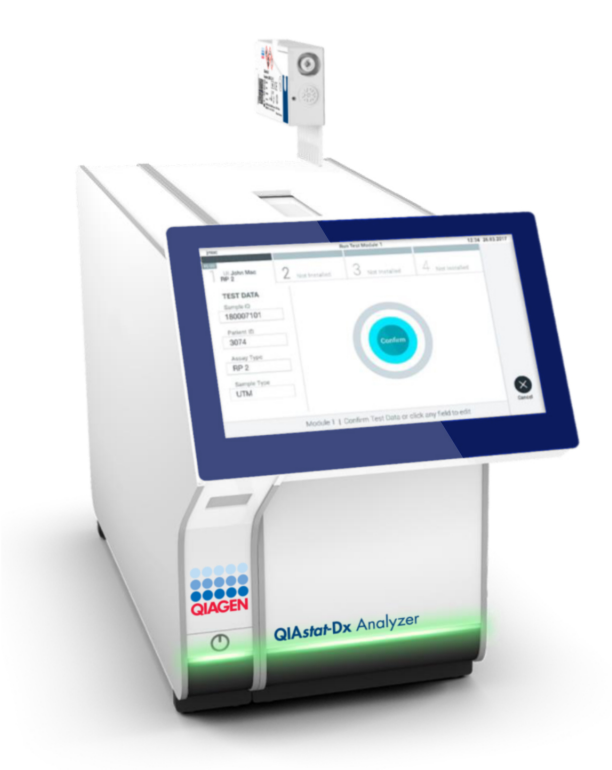

<span id="page-27-0"></span>Figur 15. Indsætning af QIAstat-Dx Respiratory SARS-CoV-2 Panel Cartridge i QIAstat-Dx Analyzer 1.0.

19.Når QIAstat-Dx Respiratory SARS-CoV-2 Panel Cartridge er registreret, lukker QIAstat-Dx Analyzer 1.0 automatisk låget til kassetteindgangsporten og starter testkørslen. Der kræves ingen yderligere handling af operatøren for at starte kørslen.

Bemærk: QIAstat-Dx Analyzer 1.0 accepterer ikke andre QIAstat-Dx Respiratory SARS-CoV-2 Panel Cartridge end dem, der er anvendt og scannet under testopsætningen. Hvis der indsættes en anden kassette end den, der er scannet, genereres en fejl, og kassetten udstødes automatisk.

Bemærk: Indtil dette tidspunkt er det muligt at annullere testkørslen ved at trykke på knappen Cancel (Annuller) i nederste højre hjørne af berøringsskærmen.

Bemærk: Afhængigt af systemkonfigurationen kan operatøren skulle genindtaste sin brugeradgangskode for at starte testkørslen.

Bemærk: Låget til kassetteindgangsporten lukker automatisk efter 30 sekunder, hvis der ikke sættes en QIAstat-Dx Respiratory SARS-CoV-2 Panel Cartridge i porten. Gentag proceduren fra trin 16, hvis dette sker.

- 20.Mens testen kører, vises den resterende kørselstid på berøringsskærmen.
- 21.Når testkørslen er færdig, vises skærmbilledet Eject (Udstød) [\(Figur 16,](#page-29-0) næste side), og modulstatuslinjen viser testresultatet som en af følgende valgmuligheder:
	- TEST COMPLETED (TEST FULDFØRT): Testen blev fuldført
	- TEST FAILED (TEST FEJLET): Der opstod en fejl under testen
	- TEST CANCELED (TEST ANNULLERET): Brugeren annullerede testen

VIGTIGT: Se mulige årsager og instruktioner i at fortsætte i afsnittet "Fejlfinding" i *brugervejledningen til QIAstat-Dx Analyzer 1.0*, hvis testen fejlede.

<span id="page-29-0"></span>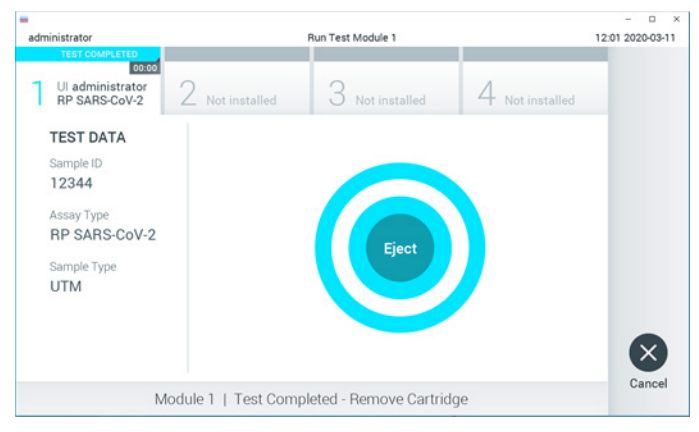

Figur 16. Visning af skærmbilledet Eject (Udstød).

22.Tryk på <sup>D</sup> Eject (Udstød) på berøringsskærmen for at fjerne QIAstat-Dx Respiratory SARS-CoV-2 Panel Cartridge og bortskaffe den som biologisk farligt affald ifølge alle gældende sundheds- og sikkerhedsregler og love. QIAstat-Dx Respiratory SARS-CoV-2 Panel Cartridge skal fjernes, når kassetteindgangsporten åbner sig og udstøder kassetten. Hvis kassetten ikke fjernes efter 30 sekunder, flyttes den automatisk tilbage i QIAstat-Dx Analyzer 1.0, og låget til kassetteindgangsporten lukkes. Tryk på Eject (Udstød), hvis dette sker, for at åbne låget til kassetteindgangsporten igen og derefter fjerne kassetten.

VIGTIGT: Brugte QIAstat-Dx Respiratory SARS-CoV-2 Panel Cartridges skal bortskaffes. Det er ikke muligt at genbruge kassetter til test, der er blevet påbegyndt men derefter efterfølgende annulleret af operatøren eller til test, der blev registreret fejl i.

23.Når QIAstat-Dx Respiratory SARS-CoV-2 Panel Cartridge er udstødt, vises skærmbilledet Summary (Resultatoversigt). Se flere oplysninger i ["Fortolkning af resultater"](#page-41-0), sid[e 42.](#page-41-0) Tryk på Run Test (Kør test) for at begynde processen med at køre endnu en test. Bemærk: Se yderligere oplysninger om brugen af QIAstat-Dx Analyzer 1.0

i *brugervejledningen til QIAstat-Dx Analyzer 1.0*.

### <span id="page-30-0"></span>Protokol: Flydende transportmedieprøver

#### Prøveindsamling, transport og opbevaring

Indsaml næsesvælgsprøver på podepinde i henhold til podepindsproducentens anbefalede procedurer, og anbring podepinden i universaltransportmediet (Universal Transport Medium, UTM).

Indsætning af en prøve i QIAstat-Dx Respiratory SARS-CoV-2 Panel Cartridge

1. Åbn pakningen med en QIAstat-Dx Respiratory SARS-CoV-2 Panel Cartridge ved hjælp af indhakkene til afrivning på siderne af pakningen [\(Figur 17\)](#page-30-1).

VIGTIGT: Når pakningen er åben, skal der indføres prøve i QIAstat-Dx Respiratory SARS-CoV-2 Panel Cartridge, og den skal indsættes i QIAstat-Dx Analyzer 1.0 inden for 120 minutter.

<span id="page-30-1"></span>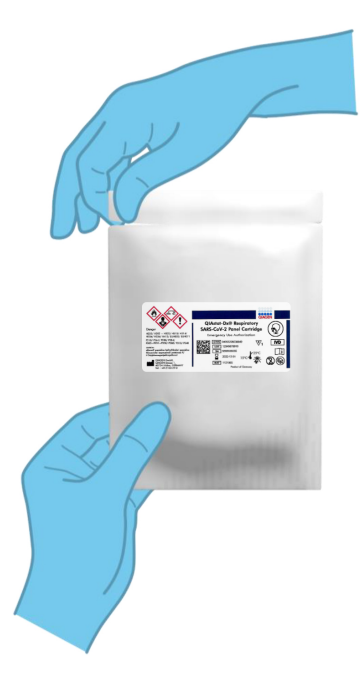

Figur 17. Åbning af QIAstat-Dx Respiratory SARS-CoV-2 Panel Cartridge.

- 2. Tag QIAstat-Dx Respiratory SARS-CoV-2 Panel Cartridge op af pakningen, og anbring den, så stregkoden vender mod dig.
- 3. Skriv prøveoplysningerne manuelt, eller sæt en prøveinformationsmærkat øverst på QIAstat-Dx Respiratory SARS-CoV-2 Panel Cartridge. Sørg for, at mærkaten sidder korrekt og ikke blokerer for lågets åbning [\(Figur](#page-31-0) 18).

<span id="page-31-0"></span>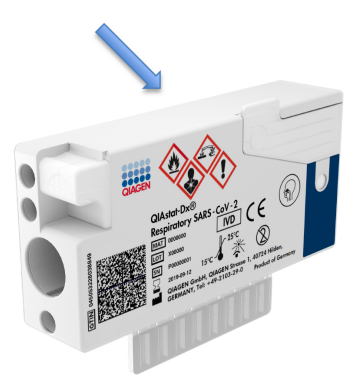

Figur 18. Placering af prøveoplysninger øverst på QIAstat-Dx Respiratory SARS-CoV-2 Panel Cartridge.

4. Åbn prøvelåget til hovedporten foran på QIAstat-Dx Respiratory SARS-CoV-2 Panel Cartridge [\(Figur 19\)](#page-31-1).

<span id="page-31-1"></span>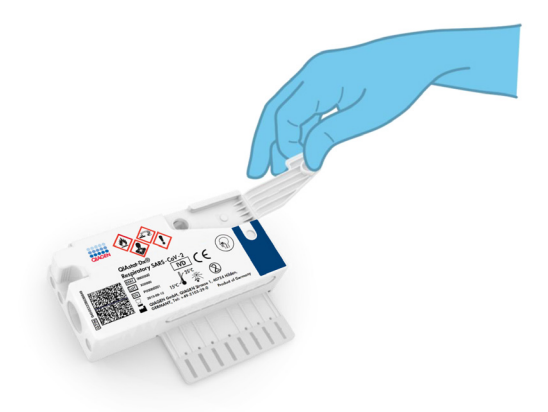

Figur 19. Åbning af prøvelåget til hovedporten.

5. Åbn røret med den prøve, der skal testes. Brug den medfølgende overførselspipette til at trække væske op til den anden påfyldningsstreg på pipetten (dvs. 300 μl) [\(Figur 20\)](#page-32-0).

VIGTIGT: Sørg for at undgå at trække luft ind i pipetten. Sørg for ikke at aspirere nogen af perlerne i røret, hvis Copan UTM®-universaltransportmediet anvendes som transportmedium. Hvis der suges luft eller perler ind i pipetten, skal prøvevæsken i pipetten forsigtigt presses tilbage ind i prøverøret og suges op igen.

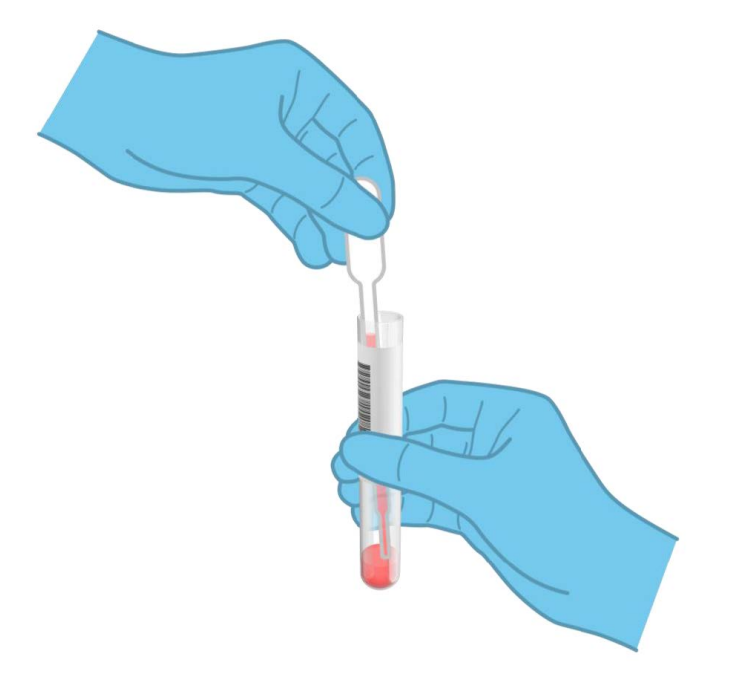

<span id="page-32-0"></span>Figur 20. Opsugning af prøve i den medfølgende overførselspipette.

6. Overfør forsigtigt 300 µl prøvemængde ind i hovedporten på QIAstat-Dx Respiratory SARS-CoV-2 Panel Cartridge ved hjælp af den medfølgende overførselspipette til engangsbrug [\(Figur 21,](#page-33-0) næste side).

<span id="page-33-0"></span>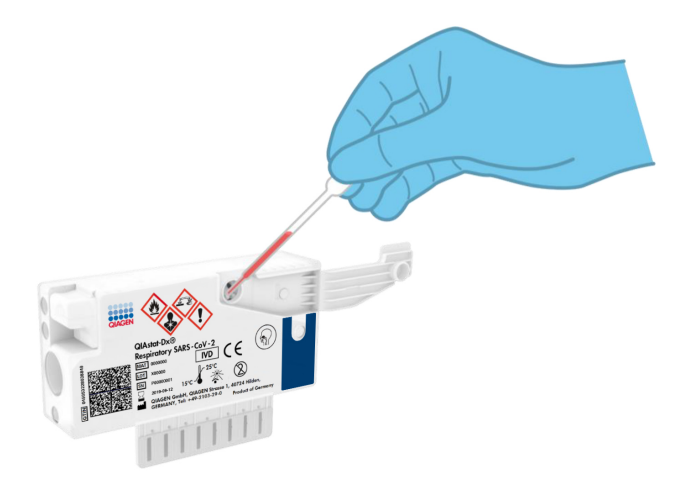

Figur 21. Overførsel af prøve ind i hovedporten på QIAstat-Dx Respiratory SARS-CoV-2 Panel Cartridge.

7. Luk prøvelåget til hovedporten forsvarligt, indtil det klikker [\(Figur 22\)](#page-33-1).

<span id="page-33-1"></span>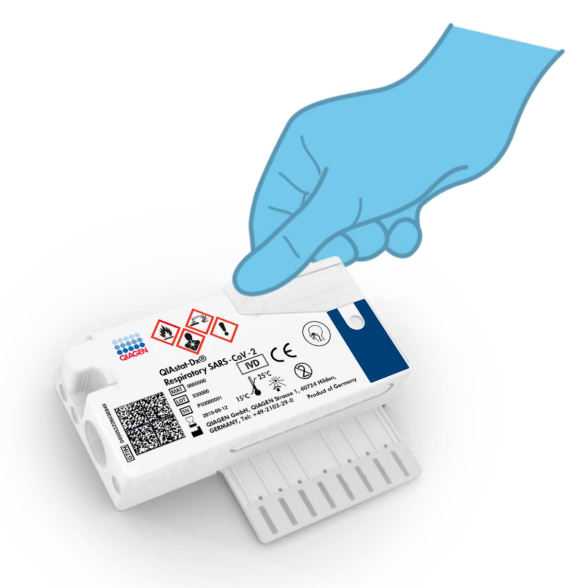

Figur 22. Lukning af prøvelåget til hovedporten.

8. Observer, at prøven er indsat, via prøvekontrolvinduet i QIAstat-Dx Respiratory SARS-CoV-2 Panel Cartridge [\(Figur 23\)](#page-34-0).

<span id="page-34-0"></span>VIGTIGT: Når prøven er placeret i QIAstat-Dx Respiratory SARS-CoV-2 Panel Cartridge, skal kassetten indsættes i QIAstat-Dx Analyzer 1.0 inden for 90 minutter.

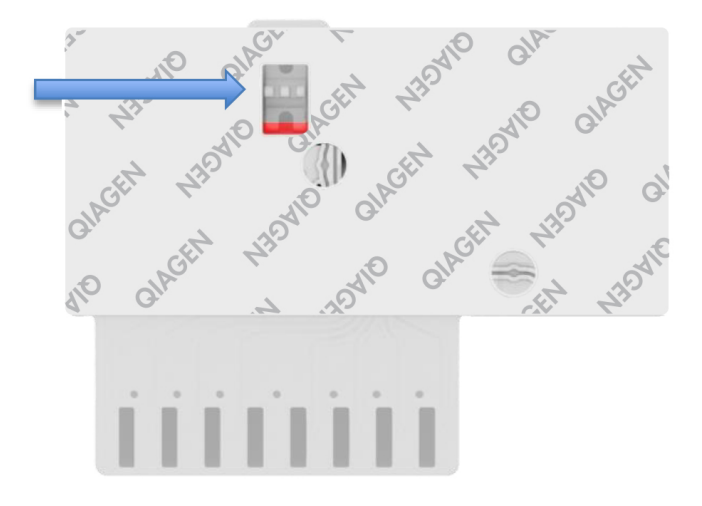

Figur 23. Prøvekontrolvindue (blå pil).

Start af QIAstat-Dx Analyzer 1.0

9. Tænd QIAstat-Dx Analyzer 1.0 på tænd-/slukknappen foran på instrumentet.

Bemærk: Afbryderen på bagsiden af analysemodulet skal være indstillet til positionen "I". Statusindikatorerne på QIAstat-Dx Analyzer 1.0 bliver blå.

- 10.Vent, til hovedskærmbilledet vises, og statusindikatorerne på QIAstat-Dx Analyzer 1.0 bliver grønne og holder op med at blinke.
- 11.Log ind på QIAstat-Dx Analyzer 1.0 ved at indtaste brugernavn og adgangskode.

Bemærk: Skærmbilledet Login (Logon) vises, hvis User Access Control (Brugeradgangskontrol) er aktiveret. Hvis User Access Control (Brugeradgangskontrol) er deaktiveret, kræves ikke brugernavn/adgangskode, og hovedskærmbilledet vises.

12.Følg instruktionerne i installation før kørslen af testen, hvis analysedefinitionsfilen ikke er blevet installeret i QIAstat-Dx Analyzer 1.0 (se "Bilag [A: Installation af analysedefinitionsfil"](#page-78-1), sid[e 79,](#page-78-1) for at få flere oplysninger).

#### Kørsel af en test

- 13.Tryk på knappen Run Test (Kør test) øverst i højre hjørne af berøringsskærmen på QIAstat-Dx Analyzer 1.0.
- 14.Scan prøve-ID-stregkoden på UTM-røret med prøven, eller scan prøveinformationstregkoden øverst på QIAstat-Dx Respiratory SARS-CoV-2 Panel Cartridge, når du bliver bedt om det (se trin 3), ved hjælp af den indbyggede stregkodelæser foran på QIAstat-Dx Analyzer 1.0 [\(Figur 24\)](#page-35-0).

Bemærk: Det er også muligt at indtaste prøve-ID'et med berøringsskærmens virtuelle tastatur ved at vælge feltet Sample ID (Prøve-ID).

Bemærk: Afhængigt af den valgte systemkonfiguration kan indtastning af patient-ID'et også afkræves på dette tidspunkt.

Bemærk: Instruktioner fra QIAstat-Dx Analyzer 1.0 vises på instruktionslinjen i bunden af berøringsskærmen.

<span id="page-35-0"></span>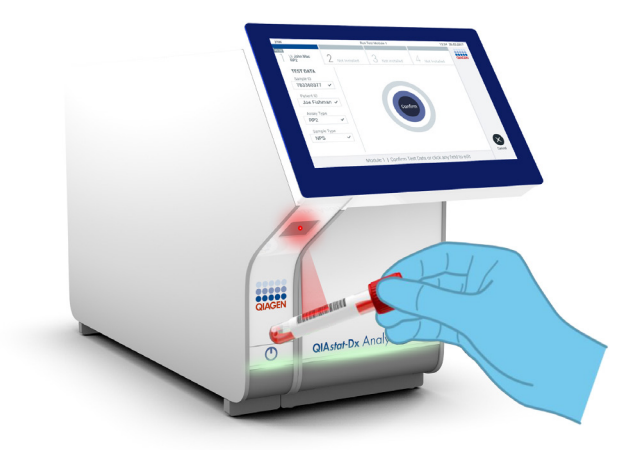

Figur 24. Scanning af prøve-ID-stregkode.
15.Scan stregkoden på den QIAstat-Dx Respiratory SARS-CoV-2 Panel Cartridge, der skal bruges [\(Figur 25\)](#page-36-0). QIAstat-Dx Analyzer 1.0 genkender automatisk den analyse, der skal køres, på basis af kassettestregkoden.

Bemærk: QIAstat-Dx Analyzer 1.0 accepterer ikke QIAstat-Dx Respiratory SARS-CoV-2 Panel Cartridges med overskredne udløbsdatoer, tidligere brugte kassetter eller kassetter til analyser, der ikke er installeret på enheden. I disse tilfælde vises en fejlmeddelelse, og QIAstat-Dx Respiratory SARS-CoV-2 Panel Cartridge udstødes. Se *brugervejledningen til QIAstat-Dx Analyzer 1.0* for yderligere oplysninger om, hvordan der installeres analyser.

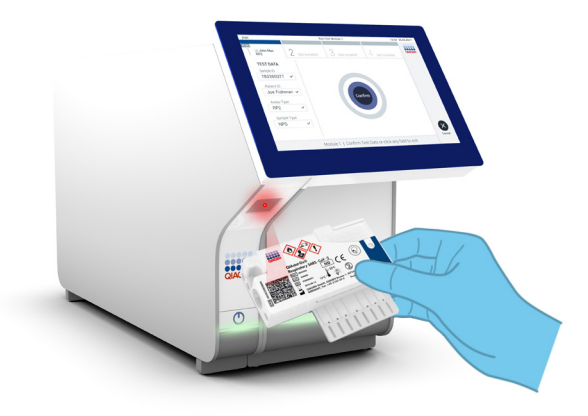

Figur 25. Scanning af stregkode på QIAstat-Dx Respiratory SARS-CoV-2 Panel Cartridge.

<span id="page-36-0"></span>16.Vælg den relevante prøvetype på listen [\(Figur 26,](#page-37-0) næste side).

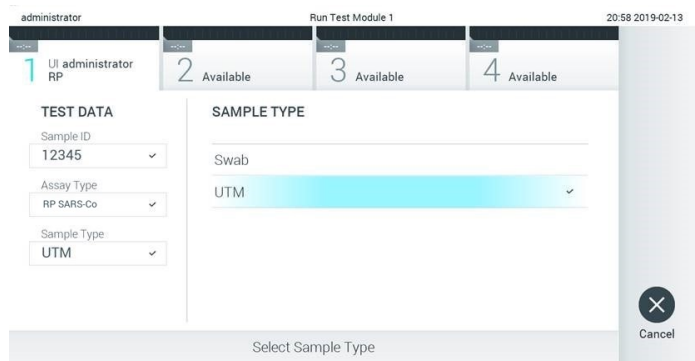

<span id="page-37-0"></span>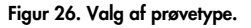

- 17.Skærmbilledet Confirm (Bekræft) vises. Gennemgå de indtastede data, og foretag eventuelle nødvendige ændringer ved at vælge de relevante felter på berøringsskærmen og redigere oplysningerne.
- 18.Tryk på Confirm (Bekræft), når alle de viste data er korrekte. Vælg om nødvendigt det relevante felt for at redigere indholdet, eller tryk på Cancel (Annuller) for at annullere testen [\(Figur 27\)](#page-37-1).

<span id="page-37-1"></span>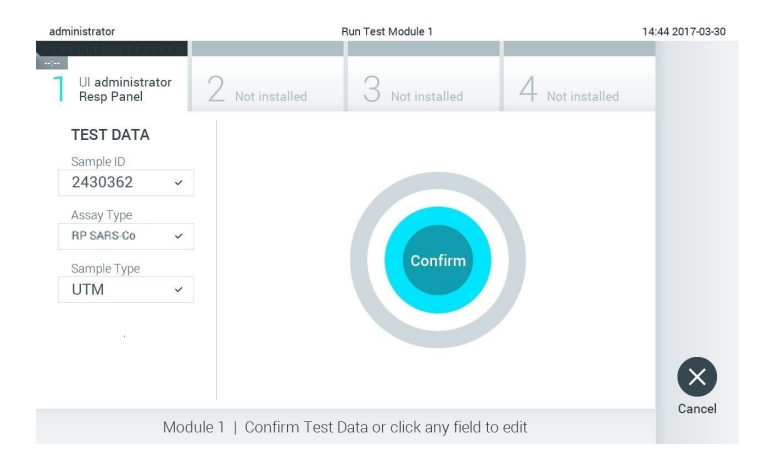

Figur 27. Bekræftelse af indtastning af data.

- 19.Kontrollér, at begge prøvelåg til podepindsporten og hovedporten på QIAstat-Dx Respiratory SARS-CoV-2 Panel Cartridge er forsvarligt lukkede. Når kassetteindgangsporten øverst på QIAstat-Dx Analyzer 1.0 automatisk åbner sig, indsættes QIAstat-Dx Respiratory SARS-CoV-2 Panel Cartridge med stregkoden vendt mod venstre og reaktionskamrene vendt nedad [\(Figur 28\).](#page-38-0)
	- Bemærk: Der er ingen grund til at skubbe QIAstat-Dx Respiratory SARS-CoV-2 Panel Cartridge ind i QIAstat-Dx Analyzer 1.0. Anbring den korrekt i kassetteindgangsporten, og QIAstat-Dx Analyzer 1.0 vil automatisk flytte kassetten ind i analysemodulet.

<span id="page-38-0"></span>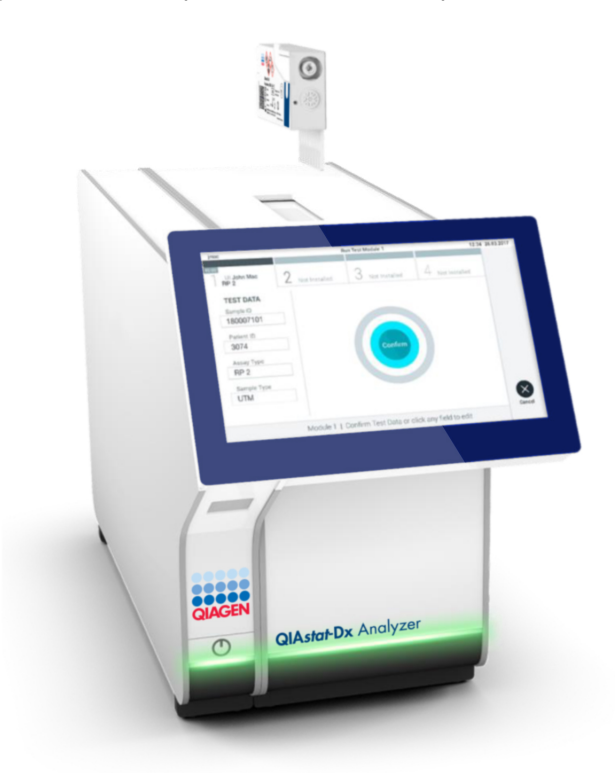

Figur 28. Indsætning af QIAstat-Dx Respiratory SARS-CoV-2 Panel Cartridge i QIAstat-Dx Analyzer 1.0.

20.Når QIAstat-Dx Respiratory SARS-CoV-2 Panel Cartridge er registreret, lukker QIAstat-Dx Analyzer 1.0 automatisk låget til kassetteindgangsporten og starter testkørslen. Der kræves ingen yderligere handling af operatøren for at starte kørslen.

Bemærk: QIAstat-Dx Analyzer 1.0 accepterer ikke andre QIAstat-Dx Respiratory SARS-CoV-2 Panel Cartridges end dem, der er anvendt og scannet under testopsætningen. Hvis der indsættes en anden kassette end den, der er scannet, genereres en fejl, og kassetten udstødes automatisk.

Bemærk: Indtil dette tidspunkt er det muligt at annullere testkørslen ved at trykke på knappen Cancel (Annuller) i nederste højre hjørne af berøringsskærmen.

Bemærk: Afhængigt af systemkonfigurationen kan operatøren skulle genindtaste sin brugeradgangskode for at starte testkørslen.

Bemærk: Låget til kassetteindgangsporten lukker automatisk efter 30 sekunder, hvis der ikke sættes en QIAstat-Dx Respiratory SARS-CoV-2 Panel Cartridge i porten. Gentag proceduren fra trin 17, hvis dette sker.

- 21.Mens testen kører, vises den resterende kørselstid på berøringsskærmen.
- 22.Når testkørslen er færdig, vises skærmbilledet Eject (Udstød) [\(Figur 29,](#page-40-0) næste side), og modulstatuslinjen viser testresultatet som en af følgende valgmuligheder:
	- TEST COMPLETED (TEST FULDFØRT): Testen blev fuldført
	- TEST FAILED (TEST FEJLET): Der opstod en fejl under testen
	- TEST CANCELED (TEST ANNULLERET): Brugeren annullerede testen

VIGTIGT: Se mulige årsager og instruktioner i at fortsætte i afsnittet "Fejlfinding" i *brugervejledningen til QIAstat-Dx Analyzer 1.0*, hvis testen fejlede.

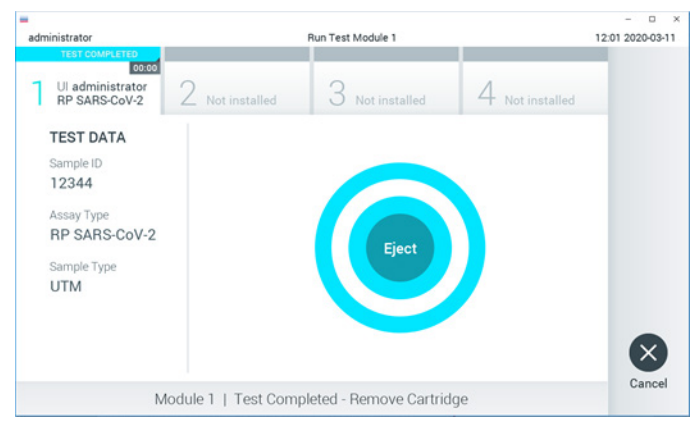

Figur 29. Visning af skærmbilledet Eject (Udstød).

<span id="page-40-0"></span>23.Tryk på <sup>D</sup> Eject (Udstød) på berøringsskærmen for at fjerne QIAstat-Dx Respiratory SARS-CoV-2 Panel Cartridge og bortskaffe den som biologisk farligt affald ifølge alle gældende sundheds- og sikkerhedsregler og love. QIAstat-Dx Respiratory SARS-CoV-2 Panel Cartridge skal fjernes, når kassetteindgangsporten åbner sig og udstøder kassetten. Hvis kassetten ikke fjernes efter 30 sekunder, flyttes den automatisk tilbage i QIAstat-Dx Analyzer 1.0, og låget til kassetteindgangsporten lukkes. Tryk på Eject (Udstød), hvis dette sker, for at åbne låget til kassetteindgangsporten igen og derefter fjerne kassetten.

VIGTIGT: Brugte QIAstat-Dx Respiratory SARS-CoV-2 Panel Cartridges skal bortskaffes. Det er ikke muligt at genbruge kassetter til test, der er blevet påbegyndt men derefter efterfølgende annulleret af operatøren eller til test, der blev registreret fejl i.

24.Når QIAstat-Dx Respiratory SARS-CoV-2 Panel Cartridge er udstødt, vises skærmbilledet Summary (Resultatoversigt). Se flere oplysninger i ["Fortolkning af resultater"](#page-41-0), sid[e 42.](#page-41-0) Tryk på Run Test (Kør test) for at begynde processen med at køre endnu en test.

Bemærk: Se yderligere oplysninger om brugen af QIAstat-Dx Analyzer 1.0 i *brugervejledningen til QIAstat-Dx Analyzer 1.0*.

# <span id="page-41-0"></span>Fortolkning af resultater

# Visning af resultater

QIAstat-Dx Analyzer 1.0 fortolker og gemmer automatisk testresultater. Efter udstødelse af QIAstat-Dx Respiratory SARS-CoV-2 Panel Cartridge vises skærmbilledet Summary (Resultatoversigt) automatisk [\(Figur](#page-41-1) 30).

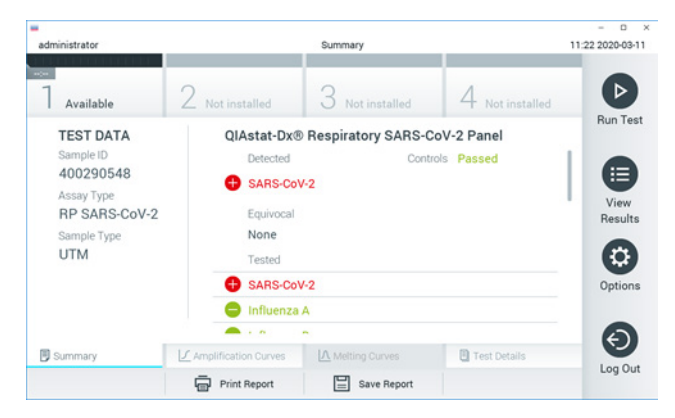

<span id="page-41-1"></span>Figur 30. Eksempelskærmbilledet Summary (Resultatoversigt), der viser Test Data (Testdata) i panelet til venstre og Test Summary (Testoversigt) i hovedpanelet.

Hoveddelen af skærmbilledet indeholder følgende tre lister og anvender farvekodning og symboler til at angive resultaterne:

- Den første liste under overskriften "Detected" (Registreret) indeholder alle patogener, der er registreret og identificeret i prøven, efterfulgt af et  $\bigoplus$  tegn, som er rødt.
- Den anden liste under overskriften "Equivocal" (Tvivlsom) er ikke anvendt. "Equivocal" (Tvivlsomme) resulter er ikke anvendelige for QIAstat-Dx Respiratory SARS-CoV-2 Panel. Derfor vil listen "Equivocal" (Tvivlsom) altid være tom.

 Den tredje liste under overskriften "Tested" (Testet) indeholder alle patogener, der er testet i prøven. De patogener, der er registreret og identificeret i prøven, er efterfulgt af et  $\bigoplus$  tean og er farvet røde. De patogener, der er testet men ikke registreret, er efterfulgt af et **te** tegn og er farvet grønne.

Bemærk: De patogener, der er registreret og identificeret i prøven, vises på både listen "Detected" (Registreret) og "Tested" (Testet).

Hvis testen ikke lykkes, indikerer en meddelelse "Failed" (Fejlet) efterfulgt af den specifikke fejlkode.

Følgende Test Data (Testdata) vises i venstre side af skærmbilledet:

- Sample ID (Prøve-ID)
- Assay Type (Analysetype)
- Sample Type (Prøvetype)

Der er flere data om analysen tilgængelige, afhængigt af operatørens adgangsrettigheder via fanerne i bunden af skærmbilledet (f.eks. amplifikationsdiagrammer og testoplysninger).

En rapport med analysedataene kan eksporteres til en ekstern USB-lagerenhed. Indsæt USB-lagerenheden i en af USB-portene på QIAstat-Dx Analyzer 1.0, og tryk på Save Report (Gem rapport) i bunden af skærmbilledet. Denne rapport kan eksporteres når som helst senere ved at vælge testen på listen View Result (Vis resultater).

Rapporten kan også sendes til printeren ved at trykke på Print Report (Udskriv rapport) på bundlinjen i skærmbilledet.

## Visning af amplifikationskurver

<span id="page-43-0"></span>Tryk på fanen  $\angle$  Amplification Curves (Amplifikationskurver) [\(Figur 31\)](#page-43-0) for at vise testamplifikationskurver for de påviste patogener.

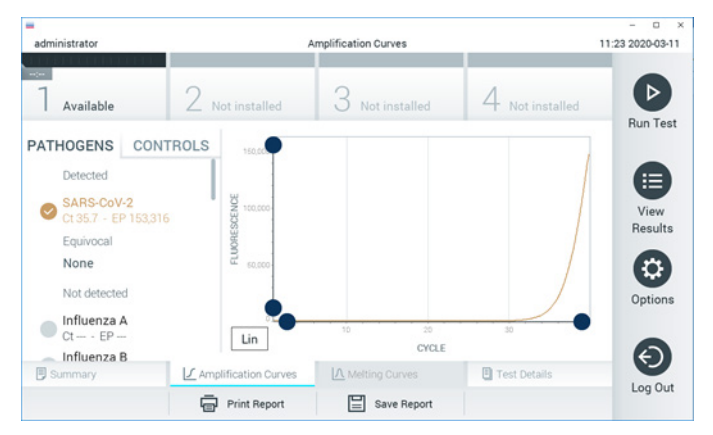

Figur 31. Skærmbilledet Amplification Curves (Amplifikationskurver) (fanen PATHOGENS (Patogener)).

Oplysninger om de testede patogener og kontroller vises til venstre, og amplifikationskurverne vises i midten.

Bemærk: Hvis User Access Control (Brugeradgangskontrol) er aktiveret på QIAstat-Dx Analyzer 1.0, er skærmbilledet Amplification Curves (Amplifikationskurver) kun tilgængeligt for operatører med adgangsrettigheder.

Tryk på fanen PATHOGENS (Patogener) i venstre side for at vise de diagrammer, der svarer til de testede patogener. Tryk på patogennavnet for at vælge de patogener, der skal vises i amplifikationsdiagrammet. Det er muligt at vælge enkelte, mange eller ingen patogener. Hvert patogen på den valgte liste vil få tildelt en farve, der svarer til den amplifikationskurve, der er forbundet med patogenet. Fravalgte patogener vises med gråt.

De tilsvarende C<sub>T</sub> og endepunktsfluorescensværdier (Endpoint Fluorescence, EP) vises under hvert patogennavn.

Tryk på fanen CONTROLS (Kontroller) i venstre side for at få vist kontrollerne i amplifikationsdiagrammet. Tryk på cirklen ud for kontrolnavnet for at vælge eller fravælge det [\(Figur 32\)](#page-44-0).

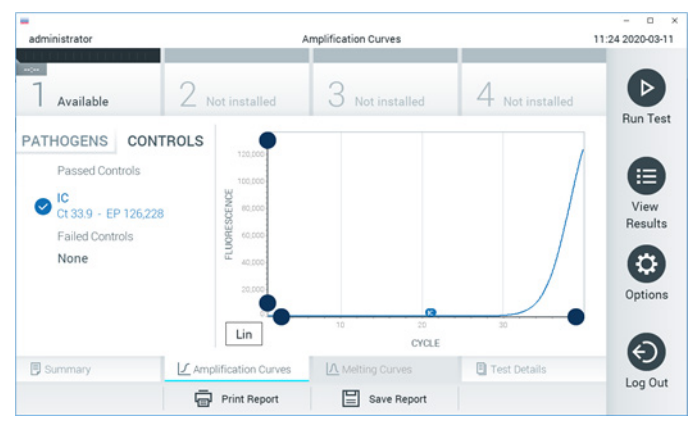

Figur 32. Skærmbilledet Amplification Curves (Amplifikationskurver) (fanen CONTROLS (Kontroller)).

<span id="page-44-0"></span>Amplifikationsdiagrammet viser datakurven for de valgte patogener eller kontroller. Tryk på knappen Lin (Lineær) eller Log (Logaritmisk) i nederste venstre hjørne af diagrammet for at skifte mellem logaritmisk eller lineær skala for Y-aksen.

Skalaen for X-aksen og Y-aksen kan justeres med de  $\bullet$  blå justeringscirkler på hver akse. Tryk og hold på en blå justeringscirkel, og flyt den derefter til det ønskede sted på aksen. Flyt en blå justeringscirkel til den oprindelige akse for at returnere til standardværdierne.

## Visning af testoplysninger

Tryk på <sup><a</sup> Test Details (Testoplysninger) på fanemenulinjen i bunden af berøringsskærmen for at gennemgå resultaterne mere detaljeret. Rul ned for at se hele rapporten.

Følgende Test Details (Testoplysninger) vises i midten af skærmbilledet [\(Figur 33,](#page-46-0) næste side):

- User ID (Bruger-ID)
- Cartridge SN (serial number) (Kassettens serienummer)
- Cartridge expiration date (Kassettens udløbsdato)
- Module SN (serial number) (Modulets serienummer)
- Test status (Teststatus) (Completed (fuldført), Failed (Fejlet) eller Canceled by operator (Annulleret af operatør))
- Error Code (Fejlkode) (hvis den findes)
- Test Start Date and Time (Dato og klokkeslæt for teststart)
- Test execution time (Udførelsestid for test)
- Assay Name (Analysenavn)
- **Test ID (Testnummer)**
- Test Result (Testresultat):
	- Positive (Positivt) (hvis mindst et respiratorisk patogen registreres/identificeres)
	- Negative (Negativt) (hvis intet respiratorisk patogen registreres)
	- $\circ$  Invalid (ugyldig)
- Liste over analytter, der er testet i analysen med  $C<sub>T</sub>$  og endepunktsfluorescens i tilfælde af et positivt signal
- Intern kontrol med C<sub>T</sub>- og endepunktsfluorescens

| ٠<br>administrator     |                           | <b>Test Details</b> |               | o<br>11:25 2020-03-11 |
|------------------------|---------------------------|---------------------|---------------|-----------------------|
| $\sim$<br>Available    | Not installed             | Not installed       | Not installed | ⊳                     |
| <b>TEST DATA</b>       | <b>TEST DETAILS</b>       |                     |               | <b>Run Test</b>       |
| Sample ID<br>400290548 | User ID                   | administrator       |               | ⋿                     |
| Assay Type             | Cartridge SN              | P00000007           |               |                       |
| <b>RP SARS-CoV-2</b>   | Cartridge Expiration Date | 2022-12-30 01:00    |               | View<br>Results       |
| Sample Type            | Module SN                 | 1369                |               |                       |
| <b>UTM</b>             | <b>Test Status</b>        | Completed           |               |                       |
|                        | Error Code                | 0x0                 |               | Options               |
|                        | Test Start Date and Time  | 2020-03-02 16:27    |               |                       |
| <b>同 Summary</b>       | F Amplification Curves    | A Melting Curves    | Test Details  |                       |
|                        | Print Report              | Save Report<br>⊫    |               | Log Out               |

<span id="page-46-0"></span>Figur 33. Eksempelskærmbillede, der viser Test Data (Testdata) i panelet til venstre og Test Details (Testoplysninger) i hovedpanelet.

Gennemgang af resultater fra tidligere test

Tryk på View Results (Vis resultater) på hovedmenulinjen for at få vist resultater fra tidligere test, der er gemt i resultatlageret [\(Figur 34\)](#page-46-1).

<span id="page-46-1"></span>

| administrator                 |                               | <b>Test Results</b> |                          |                    |                               | 11:27 2020-03-11     |
|-------------------------------|-------------------------------|---------------------|--------------------------|--------------------|-------------------------------|----------------------|
| $\omega_{\rm c}$<br>Available | / Not installed               |                     | Not installed            |                    | Not installed                 | ⊳<br><b>Run Test</b> |
| Sample ID                     | Assay                         | Operator ID         | Mod                      | Date/Time          | Result                        |                      |
| 400610609                     | RP SARS-CoV-2                 | labuser             | $\overline{\phantom{a}}$ |                    | 2020-03-03 14:28 pos          | ≔                    |
| 400610518                     | RP SARS-CoV-2                 | labuser             | $\sim$                   | 2020-03-03 14:26   | neg                           | View<br>Results      |
| 400540228                     | <b>RP</b>                     | administrator       | $\sim$                   |                    | 2020-03-02 19:59 pos          |                      |
| 400550141                     | <b>RP</b>                     | administrator       | $\sim$                   |                    | 2020-03-02 19:57 <b>C</b> pos | ٥                    |
| 400290551                     | <b>RP</b>                     | administrator       | $\sim$                   |                    | 2020-03-02 17:39 pos          | Options              |
| 400550018                     | RP 2019-nCoV                  | labuser             | $\sim$                   |                    | 2020-02-26 20:34 e neg        |                      |
|                               | κ<br>$\overline{\phantom{a}}$ | Page 16 of 121      |                          | K<br>$\rightarrow$ |                               | ←                    |
| Remove Filter                 | <b>Print Report</b>           | 冒                   | Save Report              |                    | Search                        | Log Out              |

Figur 34. Eksempelskærmbillede for View Results (Vis resultater).

Følgende oplysninger er tilgængelige for hver udført test [\(Figur 35\)](#page-47-0):

- Sample ID (Prøve-ID)
- Assay (Analyse) (navn på testanalysen, som er "RPI" for Respiratory Panel)
- Operator ID (Operatør-ID)
- Mod (Modul) (analysemodul med oplysninger om, hvornår testen blev udført)
- Date/Time (Dato/klokkeslæt) (dato og klokkeslæt for testens fuldførelse)
- Result (Resultat) (resultat af testen: positive [pos] (Positivt), negative [neg] (Negativt), failed [fail] (Fejlet) eller successful [suc] (Vellykket)

Bemærk: Hvis User Access Control (Brugeradgangskontrol) er aktiveret på QIAstat-Dx Analyzer 1.0, er de data, som brugeren ikke har adgangsrettigheder til, skjult med asterisker.

Vælg et eller flere testresultater ved at trykke på den grå cirkel til venstre for prøve-ID'et. Der vises et flueben ud for de valgte resultater. Fravælg testresultater ved at trykke på dette flueben. Hele resultatlisten kan vælges ved at trykke på Øfluebenscirklen i øverste række [\(Figur 35\)](#page-47-0).

| ٠<br>administrator  |                 | <b>Test Results</b> |                  |                      |               | o<br>$\mathbf x$<br>11:27 2020-03-11 |
|---------------------|-----------------|---------------------|------------------|----------------------|---------------|--------------------------------------|
| $\sim$<br>Available | Z Not installed |                     | 3 Not installed  |                      | Not installed | ⊳                                    |
| Sample ID           | Assay           | Operator ID         | Date/Time<br>Mod |                      | Result        | <b>Run Test</b>                      |
| 400610609           | RP SARS-CoV-2   | labuser             | $\sim$           | 2020-03-03 14:28 pos |               | ⋿                                    |
| 400610518           | RP SARS-CoV-2   | labuser             | $\sim$           | 2020-03-03 14:26     | neg           | View<br>Results                      |
| 400540228           | <b>RP</b>       | administrator       | $\sim$           | 2020-03-02 19:59 pos |               |                                      |
| 400550141           | <b>RP</b>       | administrator       | $\sim$           | 2020-03-02 19:57 pos |               | ٥                                    |
| 400290551           | <b>RP</b>       | administrator       | ٠                | 2020-03-02 17:39 pos |               | Options                              |
| 400550018           | RP 2019-nCoV    | labuser             | $\sim$           | 2020-02-26 20:34     | neg           |                                      |
|                     | Κ<br>≺          | Page 16 of 121      | $\geq$           | ×                    |               | Log Out                              |
| Remove Filter       | Print Report    |                     | Save Report      |                      | Search        |                                      |

<span id="page-47-0"></span>Figur 35. Eksempel på valg af Testresultater på skærmbilledet View Results (Vis resultater).

Tryk et vilkårligt sted på testrækken for at få vist resultatet for en bestemt test.

Tryk på en kolonneoverskrift (f.eks. Sample ID (Prøve-ID)) for at sortere listen i stigende eller faldende rækkefølge ifølge det pågældende parameter. Listen kan kun sorteres efter en kolonne ad gangen.

Kolonnen Result (Resultat) viser resultatet af hver test [\(Tabel 2\)](#page-48-0):

<span id="page-48-0"></span>Tabel 2. Beskrivelse af testresultater

| Resultat               | Resultat                          | <b>Beskrivelse</b>                                                                                            |
|------------------------|-----------------------------------|----------------------------------------------------------------------------------------------------|
| Positive (Positiv)     | $\mathbf{G}$ pos                  | Mindst et patogen er positivt                                                                                 |
| Negative (Negativ)     | neg                               | Ingen patogener blev registreret                                                                              |
| Failed (Ikke-godkendt) | $\mathbf{Z}_{\text{fail}}$        | Testen fejlede, enten fordi der opstod en fejl, eller<br>fordi testen blev annulleret af brugeren             |
| Successful (Vellykket) | $\bigtriangledown$ <sub>suc</sub> | Testen er enten positiv eller negativ, men brugeren<br>har ikke adgangsrettigheder til at se testresultaterne |

Sørg for, at der er sluttet en printer til QIAstat-Dx Analyzer 1.0, og at der er installeret en korrekt driver. Tryk på Print Report (Udskriv rapport) for at udskrive en eller flere rapporter for det eller de valgte resultater.

Tryk på Save Report (Gem rapport) for at gemme en eller flere rapporter for det eller de valgte resultater i PDF-format på en ekstern USB-lagerenhed.

Vælg rapporttypen: List of Tests (Liste over test) eller Test Reports (Testrapporter).

Tryk på Search (Søg) for at søge efter testresultater efter Sample ID (Prøve-ID), Assay (Analyse) og Operator ID (IOperatør-ID). Indtast søgestrengen med det virtuelle tastatur og tryk på Enter for at starte søgningen. Kun poster med søgeteksten vil blive vist i søgeresultaterne.

Hvis resultatlisten er blevet filtreret, gælder søgningen kun den filtrerede liste.

Tryk og hold på en kolonneoverskrift for at anvende et filter, der er baseret på det pågældende parameter. For nogle parametre som f.eks. Sample ID (Prøve-ID) vises det virtuelle tastatur, så søgestrengen for det pågældende filter kan indtastes.

For andre parametre som f.eks. Assay (Analyse) åbnes en dialogboks med en liste over analyser, der er gemt i lageret. Vælg en eller flere analyser for kun at filtrere de test, der blev udført med de valgte analyser.

Symbolet T til venstre for en kolonneoverskrift indikerer, at kolonnens filter er aktivt.

Et filter kan fjernes ved at trykke på Remove Filter (Fjern filter) på undermenulinjen.

#### Eksport af resultater til et USB-drev

Vælg Save Report (Gem rapport) fra en hvilken som helst fane på skærmbilledet View Results (Vis resultater), og gem en kopi af testresultaterne i PDF-format på et USB-drev. USB-porten sidder foran på QIAstat-Dx Analyzer 1.0.

#### Udskrivning af resultater

Sørg for, at der er sluttet en printer til QIAstat-Dx Analyzer 1.0, og at der er installeret en korrekt driver. Tryk på Print Report (Udskriv rapport) for at sende en kopi af testresultaterne til printeren.

## Fortolkning af resultater

Et resultat for en respiratorisk organisme fortolkes som "positiv", når den tilsvarende PCR-analyse er positiv, undtagen for influenza A. Influenza A-analysen i QIAstat-Dx Respiratory SARS-CoV-2 Panel er designet til at påvise Influenza A samt Influenza A subtype H1N1/2009, Influenza A subtype H1 eller Influenza A subtype H3. Dette betyder specielt:

- Hvis den sæsonbestemte influenza A H1-stamme påvises af QIAstat-Dx Respiratory SARS-CoV-2 Panel-analysen, genereres og vises to signaler på skærmbilledet på QIAstat-Dx Analyzer 1.0: et for influenza A og et andet for H1-stammen.
- Hvis den sæsonbestemte influenza A H3-stamme påvises af QIAstat-Dx Respiratory SARS-CoV-2 Panel-analysen, genereres og vises to signaler på skærmbilledet på QIAstat-Dx Analyzer 1.0: et for influenza A og et andet for H3-stammen.
- Hvis en pandemisk influenza A/H1N1/2009-stamme påvises, genereres og vises to signaler på skærmbilledet på QIAstat-Dx Analyzer 1.0: et for influenza A og et andet for H1N1/2009.

For alle andre patogener, der kan påvises med QIAstat-Dx Respiratory SARS-CoV-2 Panel, genereres kun et signal, hvis patogenet forekommer i prøven.

# Fortolkning af intern kontrol

Interne kontrolresultater skal fortolkes i henhold til [Tabel 3.](#page-51-0)

<span id="page-51-0"></span>Tabel 3. Fortolkning af interne kontrolresultater

| Kontrolresultat        | Forklaring                         | Handlina                                                                                                    |
|------------------------|------------------------------------|----------------------------------------------------------------------------------------------------|
| Passed (Godkendt)      | Den interne kontrol amplificeredes | Kørslen blev fuldført. Alle resultater er validerede<br>og kan rapporteres. Påviste patogener rapporteres<br>som "positive", og ikke påviste patogener<br>rapporteres som "negative".                                     |
| Failed (Ikke-godkendt) | Den interne kontrol fejlede        | Positivt påvist(e) patogen(er) rapporteres, men<br>alle negative resultater (testede men ikke påvist(e)<br>patogen[er]) er ugyldige.<br>Gentag testningen med en ny QIAstat-Dx<br>Respiratory SARS-CoV-2 Panel Cartridge. |

# Kvalitetskontrol

I overensstemmelse med QIAGENs ISO-certificerede kvalitetsstyringssystem testes hvert lot af QIAstat-Dx Respiratory SARS-CoV-2 Panel efter fastlagte testkriterier for at sikre en ensartet produktkvalitet.

# Begrænsninger

- Resultater fra QIAstat-Dx Respiratory SARS-CoV-2 Panel er ikke beregnet til at blive brugt som eneste grundlag for diagnose eller andre beslutninger i forbindelse med patientbehandling.
- Positive resultater udelukker ikke co-infektion med organismer, der ikke er indeholdt i QIAstat-Dx Respiratory SARS-CoV-2 Panel. Det påviste stof e ikke nødvendigvis den definitive årsag til sygdommen.
- Negative resultater udelukker ikke infektion i de øvre luftveje. Denne analyse påviser ikke alle stoffer for akut luftvejsinfektion, og følsomhed i nogle kliniske indstillinger kan afvige fra beskrivelsen på indlægssedlen.
- Et negativt resultat med QIAstat-Dx Respiratory SARS-CoV-2 Panel udelukker ikke syndromets smittefarlige art. Negative analyseresultater kan stamme fra adskillige faktorer og deres kombinationer, herunder prøvehåndteringsfejl, variation i nukleinsyresekvenser som analysen er mål for, infektion med organismer, der ikke er indeholdt i analysen, organismeniveauer for indeholdte organismer, der er under detektionsgrænsen for analysen, og brug af visse lægemidler, terapier eller stoffer.
- QIAstat-Dx Respiratory SARS-CoV-2 Panel er ikke beregnet til testning af andre prøver end dem, der er beskrevet i disse brugsanvisninger. Testydelseskarakteristika er kun fastsat med næsesvælgsprøver på podepind, der er indsamlet i transportmedium fra personer med akutte luftvejssymptomer.
- QIAstat-Dx Respiratory SARS-CoV-2 Panel er beregnet til at blive anvendt sammen med standard of care-dyrkning til genfinding af organismer, serotypebestemmelse og/eller eventuelt antimikrobiel følsomhedstestning.
- Resultaterne fra QIAstat-Dx Respiratory SARS-CoV-2 Panel skal fortolkes af uddannet sundhedspersonale i sammenhæng med alle relevante kliniske, laboratoriemæssige og epidemiologiske fund.
- QIAstat-Dx Respiratory SARS-CoV-2 Panel kan kun anvendes sammen QIAstat-Dx Analyzer 1.0.[\\*](#page-53-0)
- QIAstat-Dx Respiratory SARS-CoV-2 Panel er en kvalitativ analyse og indeholder ikke en kvantitativ værdi for påviste organismer.
- Virale og bakterielle nukleinsyrer kan vedvare in vivo, selvom organismen ikke er levedygtig eller smittefarlig. Påvisning af en målmarkør antyder ikke, at den tilsvarende organisme er infektionens kausale stof eller de kliniske symptomer.
- Påvisning af virale og bakterielle nukleinsyrer afhænger af korrekt prøveindsamling, håndtering, transport, opbevaring og påsætning i QIAstat-Dx Respiratory SARS-CoV-2 Panel Cartridge. Driftstekniske problemer i forbindelse med nogle af ovennævnte processer kan forårsage forkerte resultater, herunder falsk-positive eller falsk-negative resultater.
- Analysefølsomheden og -specificiteten for de specifikke organismer og for alle kombinerede organismer er væsentlige ydeevneparametre for en bestemt analyse og varierer ikke afhængigt af prævalensen. Til gengæld afhænger både de negative og positive prædiktive værdier af et testresultat af sygdoms-/organismeprævalensen. Bemærk, at en højere prævalens favoriserer den positive prædiktive værdi af et testresultat, mens en lavere prævalens favoriserer den negative prædiktive værdi af et testresultat.

<span id="page-53-0"></span><sup>\*</sup> DiagCORE Analyzer-instrumenter, der kører QIAstat-Dx-softwareversion 1.2 eller nyere, kan anvendes som et alternativ til QIAstat-Dx Analyzer 1.0-instrumenter.

# Ydelseskarakteristik

QIAstat-Dx Respiratory SARS-CoV-2 Panel-analysen (kat.nr. 691214) blev udviklet ved at introducere SARS-CoV-2-målet i et separat reaktionskammer i QIAstat-Dx Respiratory Panelanalysen (kat.nr. 691211) og lade de resterende mål være uændret. Det er velkendt, at prøveklargøring og RT-qPCR i QIAstat-Dx Respiratory SARS-CoV-2 Panel Cartridge er trin, der er fælles for alle målorganismer. I denne kassette allokeres den poolede prøve og PCR-enzymblandingen ligeligt til hvert reaktionskammer. Som følge heraf og/eller som følge af tilgængeligheden af kliniske SARS-CoV-2-prøver blev visse af de studier, der er vist nedenfor, ikke udført eller gentaget med QIAstat-Dx Respiratory SARS-CoV-2 Panel.

# Klinisk ydeevne

Ydelseskarakteristikaene for QIAstat-Dx Respiratory SARS-CoV-2 Panel-analysen blev vurderet i en klinisk multicenterundersøgelse, som blev foretaget på otte (8) geografisk forskellige undersøgelsescentre – fem (5) i USA og tre (3) i EU. Ydelsen for næsesvælgsprøver på podepinde blev vurderet i et universelt transportmedie (UTM) (Copan Diagnostics); MicroTest™ M4®, M4RT®, M5® og M6™ (Thermo Fisher Scientific); BD™ Universal Viral Transport (UVT) System (Becton Dickinson and Company); HealthLink® Universal Transport Medium (UTM) System (HealthLink Inc.); Universal Transport Medium (Diagnostic HybridsInc.); V-C-M Medium (Quest Diagnostics); UniTranz-RT® Universal Transport Media (Puritan Medical Products Company) og tørre næsesvælgsprøver på podepinde (FLOQSwabs, Copan, kat. nr. 503CS01). Når der bruges en podepind, indføres den direkte i porten til podepinde i QIAstat-Dx Respiratory SARS-CoV-2 Panel Cartridge efter indsamling for at undgå overførslen i et væskemedium.

Studiet blev udformet som observationelt, prospektivt-retrospektivt med anvendelse af restprøver fra forsøgspersoner med tegn og symptomer på en akut respiratorisk infektion. Deltagende centre blev bedt om at teste friske og/eller frosne kliniske prøver i henhold til protokol- og centerspecifikke instruktioner.

Prøver, der var testet med QIAstat-Dx Respiratory SARS-CoV-2 Panel, blev sammenlignet med resultaterne af standard of care- (SOC) metode(r) på centrene, såvel som med et område af validerede og kommercielt tilgængelige molekylemetoder. Denne fremgangsmåde gav resultater for patogener, der ikke var påvist med SOC og/eller tilladt til endelig diskrepansløsning af diskordante resultater. QIAstat-Dx Respiratory SARS-CoV-2 Panelanalyseresultaterne blev sammenlignet med FilmArray® Respiratory Panel 1.7 & 2 og SARS-CoV-2 RT-PCR-analysen, der er udviklet af Charité – [Universitätsmedizin Berlin Institute of](https://www.eurosurveillance.org/search?option1=pub_affiliation&value1=Charit%C3%A9+%E2%80%93+Universit%C3%A4tsmedizin+Berlin+Institute+of+Virology,+Berlin,+Germany+and+German+Centre+for+Infection+Research+(DZIF),+Berlin,+Germany&option912=resultCategory&value912=ResearchPublicationContent)  [Virology, Berlin, Tyskland.](https://www.eurosurveillance.org/search?option1=pub_affiliation&value1=Charit%C3%A9+%E2%80%93+Universit%C3%A4tsmedizin+Berlin+Institute+of+Virology,+Berlin,+Germany+and+German+Centre+for+Infection+Research+(DZIF),+Berlin,+Germany&option912=resultCategory&value912=ResearchPublicationContent)

I alt 3065 kliniske UTM-patientprøver blev indrulleret i studiet. I alt 121 prøver opfyldte ikke inklusions- og eksklusionskriterier og blev derfor ekskluderet fra analysen.

Klinisk sensitivitet eller positiv procentvis overensstemmelse (Positive Percent Agreement, PPA) blev beregnet som 100 % x (TP/[TP + FN]). Sand positiv (True Positive, TP) indikerer, at både QIAstat-Dx Respiratory Panel og en eller flere komparatormetoder havde et positivt resultat for organismen, og falsk negativ (FN) indikerer, at QIAstat-Dx Respiratory Panel-resultatet var negativt, mens komparatormetodernes resultater var positive. Specificitet eller negativ procentvis overensstemmelse (Negative Percent Agreement, NPA) blev beregnet som 100 % x (TN/[TN + FP]). Sand negativ (True Negative, TN) indikerer, at både QIAstat-Dx Respiratory Panel og komparatormetoden havde negative resultater, og falsk positiv (FP) indikerer, at QIAstat-Dx Respiratory Panel-resultatet var positivt, men komparatormetoderesultaterne var negative. Til beregning af den kliniske specificitet af de enkelte patogener blev de samlede tilgængelige resultater anvendt med de pågældende sandt og falske positive organismeresultater fratrukket. Det eksakte binomiale tosidede 95% konfidensinterval blev beregnet for hvert punktestimat.

Generel klinisk sensitivitet eller PPA blev beregnet ud fra 2579 resultater. Den generelle kliniske specificitet eller NPA blev beregnet fra 1125 fuldt negative prøver.

I alt 2507 sandt positive og 1081 sandt negative QIAstat-Dx Respiratory Panel-resultater blev fundet tillige med 72 falsk negative og 17 falsk positive resultater.

[Tabel 4](#page-56-0) (næste side) viser klinisk sensitivitet og (eller positiv procentvis overensstemmelse) og klinisk specificitet (eller negativ procentvis overensstemmelse) med 95 % konfidensintervaller for QIAstat-Dx Respiratory Panel.

|                                       | $TP/(TP+FN)$ | Sensitivitet/<br><b>PPA (%)</b> | 95 % CI                | $TN/(TN+FP)$ | Specificitet/<br><b>NPA (%)</b> | 95 % CI      |
|---------------------------------------|--------------|---------------------------------|------------------------|--------------|---------------------------------|--------------|
| Generel                               | 2507/2579    | 97,2                            | 96,5-97,8              | 1081/1125    | 96,1                            | 94,8-97,1    |
| Vira                                  |              |                                 |                        |              |                                 |              |
| Adenovirus                            | 136/139      | 97,84                           | 93,85-99,26            | 2616/2625    | 99.66                           | 99,35-99,82  |
| Coronavirus 229E                      | 38/39        | 97,44                           | 86,82-99,55            | 2735/2735    | 100                             | 99,86-100,00 |
| Coronavirus HKU1                      | 73/74        | 98,65                           | 92,73-99,76            | 2690/2696    | 99,78                           | 99,52-99,90  |
| Coronavirus NL63                      | 88/97        | 90,72                           | 83,30-95,04            | 2677/2677    | 100                             | 99,86-100,00 |
| Coronavirus OC43                      | 66/66        | 100                             | 94,50-100,00           | 2704/2705    | 99,96                           | 99,79-99,99  |
| Human<br>metapneumovirus A+B          | 142/147      | 96,60                           | 92,29-98,54            | 2627/2629    | 99,92                           | 99,72-99,98  |
| Influenza A                           | 327/329      | 99,39                           | 97,81-99,83            | 2407/2430    | 99,05                           | 98,58-99,37  |
| Influenza A H1                        | 0/0          | N/A<br>(Ikke relevant)          | N/A<br>(Ikke relevant) | 2774/2774    | 100,00                          | 99,86-100,00 |
| Influenza A HINI<br>pdm09             | 124/126      | 98,41                           | 94,40-99,56            | 2634/2639    | 99,81                           | 99,56-99,92  |
| Influenza A H3                        | 210/214      | 98,13                           | 95,29-99,27            | 2558/2561    | 99,88                           | 99,66-99,96  |
| Influenza B                           | 177/184      | 96,20                           | 92,36-98,15            | 2591/2591    | 100,00                          | 99,85-100,00 |
| Parainfluenza virus 1<br>(PIV 1)      | 62/62        | 100,00                          | 94,17-100,00           | 2713/2713    | 100,00                          | 99,86-100,00 |
| Parainfluenza virus 2<br>(PIV 2)      | 8/8          | 100,00                          | 67,56-100,00           | 2768/2768    | 100,00                          | 99,86-100,00 |
| Parainfluenza virus 3<br>(PIV 3)      | 122/123      | 99,19                           | 95,54-99,86            | 2648/2649    | 99,96                           | 99,79-99,99  |
| Parainfluenza virus 4<br>(PIV 4)      | 38/40        | 95,00                           | 83,50-98,62            | 2732/2733    | 99,96                           | 99,79-99,99  |
| Respiratorisk syncytial-<br>virus A+B | 319/325      | 98,15                           | 96,03-99,15            | 2442/2443    | 99,96                           | 99,77-99,99  |
| Rhinovirus/enterovirus                | 385/409      | 94,13                           | 91,42-96,03            | 2317/2339    | 99,06                           | 98,58-99,38  |
| SARS-CoV-2                            | 83/88        | 94,32                           | 87,38-97,55            | 171/189      | 90,48                           | 85,45-93,89  |
| <b>Bakterier</b>                      |              |                                 |                        |              |                                 |              |
| Bordetella pertussis                  | 43/43        | 100                             | 91,80-100,00 2716/2726 |              | 99,63                           | 99,33-99,80  |
| Mycoplasma<br>pneumoniae              | 66/66        | 100                             | 94,50-100,00 2703/2705 |              | 99,93                           | 99,73-99,98  |

<span id="page-56-0"></span>Tabel 4. Ydeevnedata for QIAstat-Dx Respiratory Panel

Bemærk: Der er ingen tilgængelige evaluerbare resultater for *Legionella pneumophila* og human bocavirus på grund af lav detektion hhv. (2 og 3 detektioner) og på grund af fraværet af komparatormetoderesultater.

QIAstat-Dx Respiratory SARS CoV-2 Panel-analysen påviste mange organismer i 360 prøver. I alt 306 prøver var dobbelte infektioner, 46 var tredobbelte infektioner, og de resterende prøver havde 4 koinfektioner (8 prøver).

### Tør podepindsprøve

I alt 97 kliniske prøver blev testet for at vurdere de kliniske ydelseskarakteristika for tørre podepindsprøver, når de blev indført direkte i porten til podepinde i QIAstat-Dx Respiratory Panel Cartridge. Denne testning blev udført på 2 af de 3 centre, der deltog i ydeevneevalueringen af UTM-prøven. Målet var at påvise ækvivalens mellem ydelseskarakteristika for den tørre podepind og UTM-prøverne ved hjælp af QIAstat-Dx Respiratory Panel.

Patienter, der deltog i studiet, leverede 2 næsesvælgspodepinde (en fra hvert næsebor). Én podepind blev indført direkte i QIAstat-Dx Respiratory Panel Cartridge, og den anden podepind blev overført til UTM med henblik på komparatortestning med en anden QIAstat-Dx Respiratory Panel Cartridge.

Den kliniske sensitivitet (eller PPA) blev beregnet som 100 % x (TP/[TP + FN]). Sand positiv (True Positive, TP) indikerer, at både den tørre podepind og UTM-prøven havde et positivt resultat for en specifik organisme, og falsk negativ (False Negative, FN) indikerer, at resultatet for den tørre podepind var negativt, mens UTM-prøveresultatet var positivt. Specificitet (eller NPA) blev beregnet som 100 % x (TN/[TN + FP]). Sand negativ (True Negative, TN) indikerer, at både den tørre podepind og UTM-prøven havde negative resultater, og falsk positiv (False Positive, FP) indikerer, at resultatet for den tørre podepind var positivt, men UTM-prøveresultatet var negativt. Det eksakte binomiale tosidede 95% konfidensinterval blev beregnet for hvert punktestimat.

I alt 103 resultater var tilgængelige til analyse ud fra de 97 prøver. Denne analyse inkluderede kun personer, som var positive for ét eller flere mål med UTM-prøverne. Personer med flere mål påvist via en tør podepindsprøve eller en UTM-prøve blev inkluderet i analysen for hvert mål. Antallet af positive og negative resultater (N = 103) er derfor højere end antallet af prøver  $(N = 97)$ .

Generel klinisk sensitivitet (eller PPA) kunne beregnes fra 59 resultater. Den generelle kliniske specificitet (eller NPA) blev beregnet fra 44 resultater. I alt 56 sandt positive og 29 sandt negative resultater fra tørre podepinde blev fundet tillige med 3 falsk negative og 15 falsk positive resultater fra tørre podepinde. De falsk positive resultater antages at være sandt positive resultater påvist via fremgangsmåden med direkte indføring af podepind og ikke via UTM-metoden på grund af den større koncentration af patogenet på podepindens spids. Tørre podepinde kan kun testes én gang via QIAstat-Dx Respiratory Panel, og uoverensstemmelsestestning var derfor ikke mulig for denne prøvetype.

### Konklusion

Dette omfattende multicenterstudie søgte at vurdere ydeevnen for UTM-prøven tillige med ækvivalensen af den tørre podepind med UTM-prøvepræstation i QIAstat-Dx Respiratory Panelanalysen.

Den generelle kliniske sensitivitet for UTM-prøven blev fundet til at være 97,2% (95 % CI, 96,5%-97,8%). Den generelle kliniske specificitet i 1081 fulde negative prøver var 96,1% (95 % CI, 94,8%-97,1%).

Den generelle kliniske følsomhed for den tørre podepindsprøve blev fundet til at være 94,9% (95 % CI, 86,1%-98,3%). Den generelle kliniske specificitet for den tørre podepindsprøve var 65,9% (95 % CI, 51,1%-78,1%).

# Analytisk ydeevne

## Følsomhed (detektionsgrænse)

Den analytiske følsomhed eller detektionsgrænsen (Limit of Detection, LoD) defineres som den laveste koncentration, hvorved ≥ 95% af de testede prøver genererer en positiv melding.

LoD pr. analyt blev bestemt ved hjælp af de valgte stammer[\\*,](#page-59-1) der repræsenterede individuelle patogener, som er mulige at påvise med QIAstat-Dx Respiratory SARS-CoV-2 Panel. Simuleret NPS-prøvematrix (dyrkede humane celler i Copan UTM) blev tilsat et (1) eller flere patogener og testet i 20 replikater.

Individuelle LoD-værdier for hvert mål er vist i [Tabel 5.](#page-59-0)

| Patogen                       | Stamme                | Kilde                                | Koncentration                   | Påvisningsrate |
|-------------------------------|-----------------------|--------------------------------------|---------------------------------|----------------|
| Influenza A                   | A/New Jersey/8/76     | ATCC <sup>®</sup> VR-897             | 28,1 CEID <sub>50</sub> /ml     | 20/20          |
| H <sub>1</sub> N <sub>1</sub> | A/Brisbane/59/07      | ZeptoMetrix <sup>®</sup> 0810244CFHI | $0.04$ TCID <sub>50</sub> /ml   | 19/20          |
|                               | A/New Caledonia/20/99 | ZeptoMetrix 0810036CFHI              | 4.6 $TCID50/ml$                 | 19/20          |
| Influenza A                   | A/Virginia/ATCC6/2012 | <b>ATCC VR-1811</b>                  | 0,4 PFU/ml                      | 19/20          |
| H3N2                          | A/Wisconsin/67/2005   | ZeptoMetrix 0810252CFHI              | $2.5$ TCID <sub>50</sub> /ml    | 20/20          |
|                               | A/Port Chalmers/1/73  | ATCC VR-810                          | 791,1<br>CEID <sub>50</sub> /ml | 20/20          |
| Influenza A,                  | A/Virginia/ATCC1/2009 | <b>ATCC VR-1736</b>                  | 2,6 PFU/ml                      | 20/20          |
| subtype<br>H1N1/2009          | A/SwineNY/03/2009     | ZeptoMetrix 0810249CFHI              | $14.1$ TCID <sub>50</sub> /ml   | 20/20          |
| Influenza B                   | B/Virginia/ATCC5/2012 | <b>ATCC VR-1807</b>                  | $0.08$ PFU/ml                   | 20/20          |
|                               | B/FL/04/06            | <b>ATCC VR-1804</b>                  | $34,8$ CEID <sub>50</sub> /ml   | 19/20          |
|                               | $B/T$ aiwan/2/62      | ATCC VR-295                          | 28,1 CEID <sub>50</sub> /ml     | 20/20          |

<span id="page-59-0"></span>Tabel 5. LoD-værdier, der er opnået for de forskellige respiratoriske målstammer, der er testet i QIAstat-Dx Respiratory SARS-CoV-2 Panel

(fortsættes på næste side)

<span id="page-59-1"></span>\* På grund af begrænset adgang til dyrket virus blev der anvendt syntetisk materiale (gBlock) til at påvise LoD tilsat i klinisk negativ matrix for SARS-CoV-2-målet.

#### (Tabel 5 fortsat)

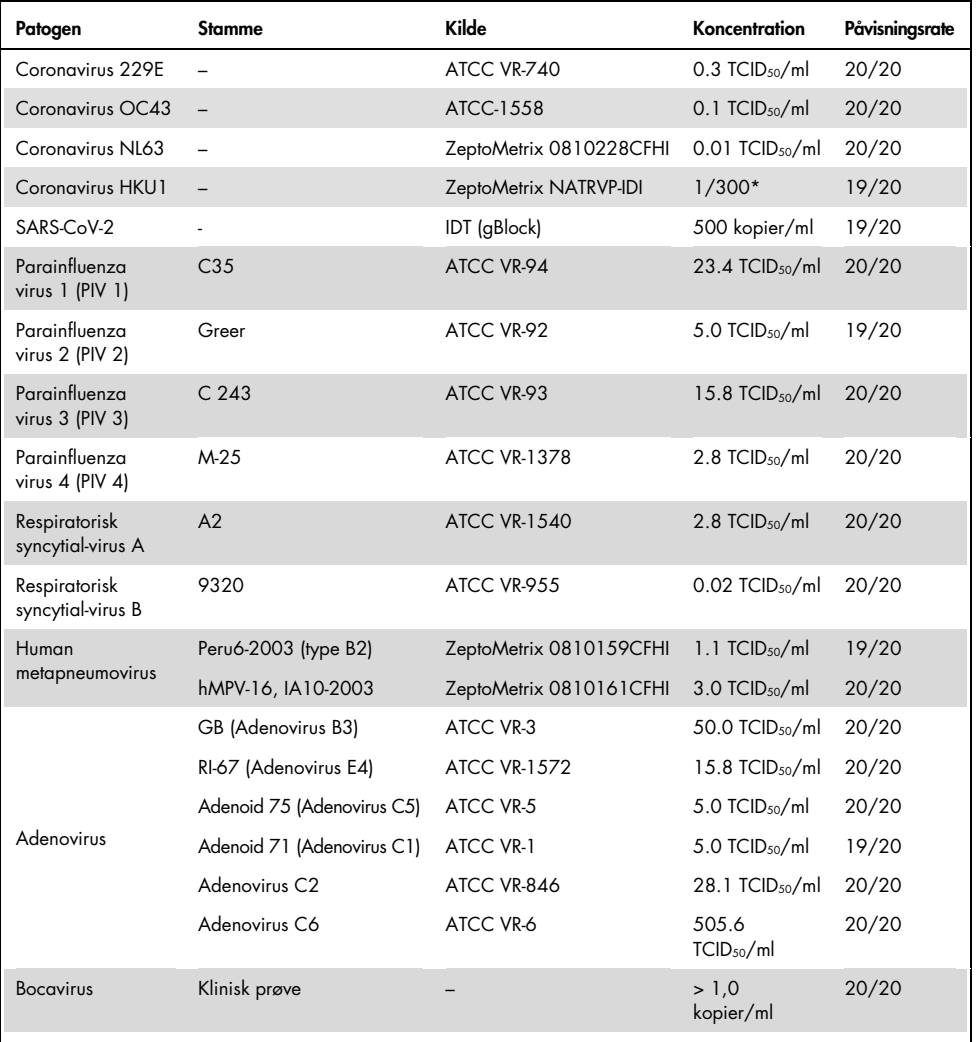

\* Relativ fortynding fra stammekoncentration.

#### (Tabel 5 fortsat)

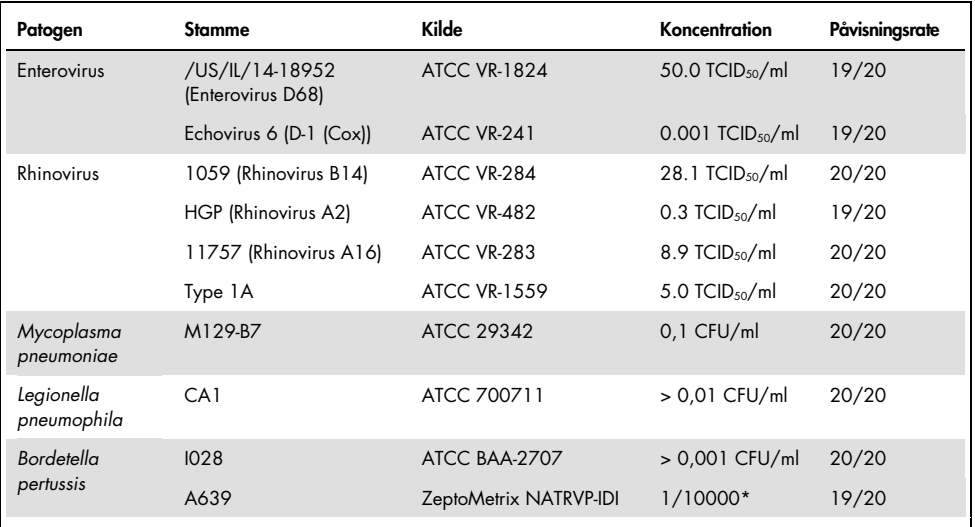

\* Relativ fortynding fra stammekoncentration.

#### Analysens robusthed

Verificering af robust analysepræstation blev vurderet ved at analysere ydeevnen for den interne kontrol i kliniske næsesvælgsprøver på podepind. Tredive (30) individuelle næsesvælgsprøver på podepind, der var negative for alle patogener, som det er muligt at påvise, blev analyseret med QIAstat-Dx Respiratory Panel.

Alle testede prøver viste et positivt resultat og en gyldig ydeevne for den interne kontrol i QIAstat-Dx Respiratory Panel.

## Eksklusivitet (analytisk specificitet)

Der blev udført et eksklusivitetsstudie med in silico-analyse og in vitro-testning for at vurdere den analytiske specificitet for respiratoriske eller ikke-respiratoriske organismer, som panelet ikke dækker. Disse organismer omfattede prøver, som er relateret til, men forskellige fra det respiratoriske panels organismer, eller som kunne forekomme i prøver, der er indsamlet fra den tilsigtede testpopulation. Valgte organismer er klinisk relevante (kolonisering i den øvre luftvej eller fremkaldelse af respiratoriske symptomer), er almindelig hudflora eller laboratoriekontaminanter eller er mikroorganismer, som en stor del af populationen kan være inficeret med.

Prøver blev klargjort ved at tilsætte potentielle krydsreaktive organismer til simuleret næsesvælgsprøvematrix på podepind ved den højest mulige koncentration baseret på organismestammen, helst 10<sup>5</sup> TCID<sub>50</sub>/ml for virale mål og 10<sup>6</sup> CFU/ml for bakterielle mål.

Der blev forudsagt et vist niveau af krydsreaktivitet med Bordetella-arter med præliminær sekvensanalyse, som blev observeret, når der blev testet høje koncentrationer af *Bordetella holmesii*. I henhold til CDC-retningslinjerne for analyser, der bruger IS481 som målregion, anbefales det at udføre en bekræftende specificitetstest, hvis CT-værdien for Bordetella pertussis er CT >29, når der bruges et QIAstat-Dx Respiratory SARS-CoV-2 Panel. Der blev ikke observeret krydsreaktivitet med *bordetella bronchiseptica* og *Bordetella parapertussis* ved høje koncentrationer. Målgenet, der blev anvendt til påvisning af *Bordetella pertussis* (insertionselement IS481), er et transposon, der også forekommer i andre Bordetella-arter. [Tabel 6](#page-63-0) (næste side) viser listen over patogener, der er testet.

| <b>Type</b>      | Patogen                      |
|------------------|------------------------------|
|                  | Bordetella bronchiseptica    |
|                  | Bordetella holmesii          |
|                  | Bordetella parapertussis     |
|                  | Chlamydia trachomatis        |
|                  | Enterobacter aerogenes       |
|                  | Escherichia coli (0157)      |
|                  | Haemophilus influenzae       |
|                  | Klebsiella oxytoca           |
|                  | Klebsiella pneumoniae        |
|                  | Lactobacillus acidophilus    |
|                  | Moraxella catarrhalis        |
|                  | Mycoplasma genitalium        |
| <b>Bakterier</b> | Mycoplasma hominis           |
|                  | Neisseria elongata           |
|                  | Neisseria gonorrhoeae        |
|                  | Neisseria meningitidis       |
|                  | Pseudomonas aeruginosa       |
|                  | Serratia marcescens          |
|                  | Staphylococcus aureus        |
|                  | Staphylococcus epidermidis   |
|                  | Stenotrophomonas maltophilia |
|                  | Streptococcus agalactiae     |
|                  | Streptococcus pneumoniae     |
|                  | Streptococcus pyogenes       |
|                  | Streptococcus salivarus      |
|                  | Cytomegalovirus              |
|                  | Epstein-Barr-virus           |
|                  | Herpes simplex-virus 1       |
| Vira             | Herpes simplex-virus 2       |
|                  | Mæslingevirus                |
|                  | Fåresyge                     |
|                  | Aspergillus fumigatus        |
| Svampe           | Candida albicans             |
|                  | Cryptococcus neoformans      |
|                  |                              |

<span id="page-63-0"></span>Tabel 6. Liste over patogener, der er testet for analytisk specificitet

Alle testede patogener viste et negativt resultat, og der blev ikke observeret krydsreaktivitet for de organismer, der blev testet i QIAstat-Dx Respiratory SARS-CoV-2 Panel (undtagen for *Bordetella holmesii* som beskrevet ovenfor).

Der blev udført in silico-analyse for alle primer-/probedesign, der er inkluderet i QIAstat-Dx Respiratory SARS-CoV-2 Panel, som viser specifik amplifikation og påvisning af mål uden krydsreaktivitet.

For SARS-CoV-2-målet blev der kun testet et begrænset antal organismer in vitro (*Haemophilus influenzae*, *Streptococcus pyogenes*, *Chlamydophila pneumoniae*, *Streptococcus pneumoniae*, *Mycobacterium tuberculosis*, MERS-coronavirus, SARS-coronavirus). Der blev ikke observeret krydsreaktivitet, hverken *in silico* eller *in vitro*, men nogen klinisk relevante patogener (kolonisering i den øvre luftvej eller fremkaldelse af respiratoriske symptomer) eller almindelig hudflora eller laboratoriekontaminanter eller mikroorganismer.

Inklusivitet (analytisk reaktivitet)[\\*](#page-64-0)

Der blev foretaget et inklusivitetsstudie for at analysere påvisningen af mange forskellige stammer, der repræsenterer den genetiske diversitet for hver målorganisme i det respiratoriske panel ("inklusivitetsstammer"). Der var inkluderet inklusivitetsstammer for alle analytter i studiet, der var typiske for arterne/typerne for de forskellige organismer, f.eks. var en række influenza A-stammer, der var isoleret fra forskellige geografiske områder og i forskellige kalenderår, inkluderet. [Tabel 7](#page-65-0) (næste side) viser listen over respiratoriske patogener, der er testet i dette studie.

<span id="page-64-0"></span>\* Ikke relevant for SARS-CoV-2-målet på grund af tilstedeværelsen af en enkelt på tidspunktet for studiet.

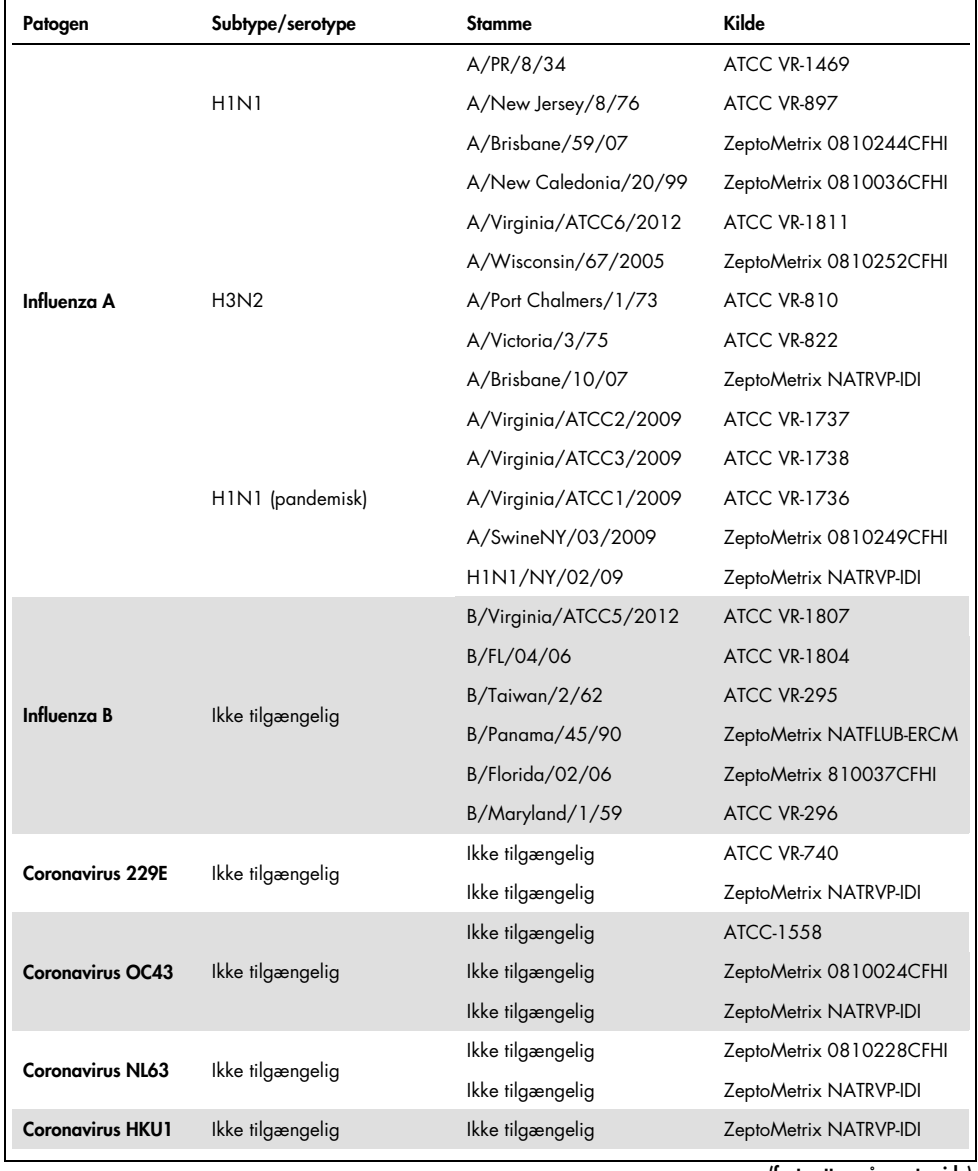

#### <span id="page-65-0"></span>Tabel 7. Liste over patogener, der er testet for analytisk reaktivitet

(Tabel 7 fortsat)

| Patogen         | Subtype/serotype | <b>Stamme</b>      | Kilde                   |
|-----------------|------------------|--------------------|-------------------------|
|                 |                  | C <sub>35</sub>    | ATCC VR-94              |
| Parainfluenza 1 | Ikke tilgængelig | i/r                | ZeptoMetrix NATPARA1-ST |
|                 |                  | i/r                | ZeptoMetrix NATRVP-IDI  |
|                 |                  | Greer              | ATCC VR-92              |
| Parainfluenza 2 | Ikke tilgængelig | Ikke tilgængelig   | ZeptoMetrix 0810015CFHI |
|                 |                  | Ikke tilgængelig   | ZeptoMetrix NATRVP-IDI  |
|                 |                  | C <sub>243</sub>   | ATCC VR-93              |
| Parainfluenza 3 | Ikke tilgængelig | Ikke tilgængelig   | ZeptoMetrix NATPARA3-ST |
|                 |                  | Ikke tilgængelig   | ZeptoMetrix NATRVP-IDI  |
|                 | A                | $M-25$             | <b>ATCC VR-1378</b>     |
| Parainfluenza 4 | B                | CH 19503           | <b>ATCC VR-1377</b>     |
|                 | B                | Ikke tilgængelig   | ZeptoMetrix NATRVP-IDI  |
|                 | Ikke tilgængelig | A2                 | <b>ATCC VR-1540</b>     |
| <b>RSV A</b>    |                  | Lang               | ATCC VR-26              |
|                 |                  | Ikke tilgængelig   | ZeptoMetrix NATRVP-IDI  |
|                 |                  | 9320               | ATCC VR-955             |
|                 |                  | 18537              | <b>ATCC VR-1580</b>     |
| <b>RSVB</b>     | Ikke tilgængelig | WV/14617/85        | <b>ATCC VR-1400</b>     |
|                 |                  | Ikke tilgængelig   | ZeptoMetrix NATRSVB-ST  |
|                 | B1               | Peru2-2002         | ZeptoMetrix 0810156CFHI |
|                 | B1               | IA18-2003          | ZeptoMetrix 0810162CFH  |
|                 | B <sub>1</sub>   | Peru3-2003         | ZeptoMetrix 0810158CFHI |
| Human           | B <sub>2</sub>   | Peru6-2003         | ZeptoMetrix 0810159CFHI |
| metapneumovirus | <b>B2</b>        | Peru 1-2002        | ZeptoMetrix 0810157CFHI |
|                 | A <sub>1</sub>   | hMPV-16, IA10-2003 | ZeptoMetrix 0810161CFHI |
|                 | A <sub>1</sub>   | IA3-2002           | ZeptoMetrix 0810160CFHI |
|                 | A2               | IA14-2003          | ZeptoMetrix 0810163CFH  |
|                 |                  |                    |                         |

#### (Tabel 7 fortsat)

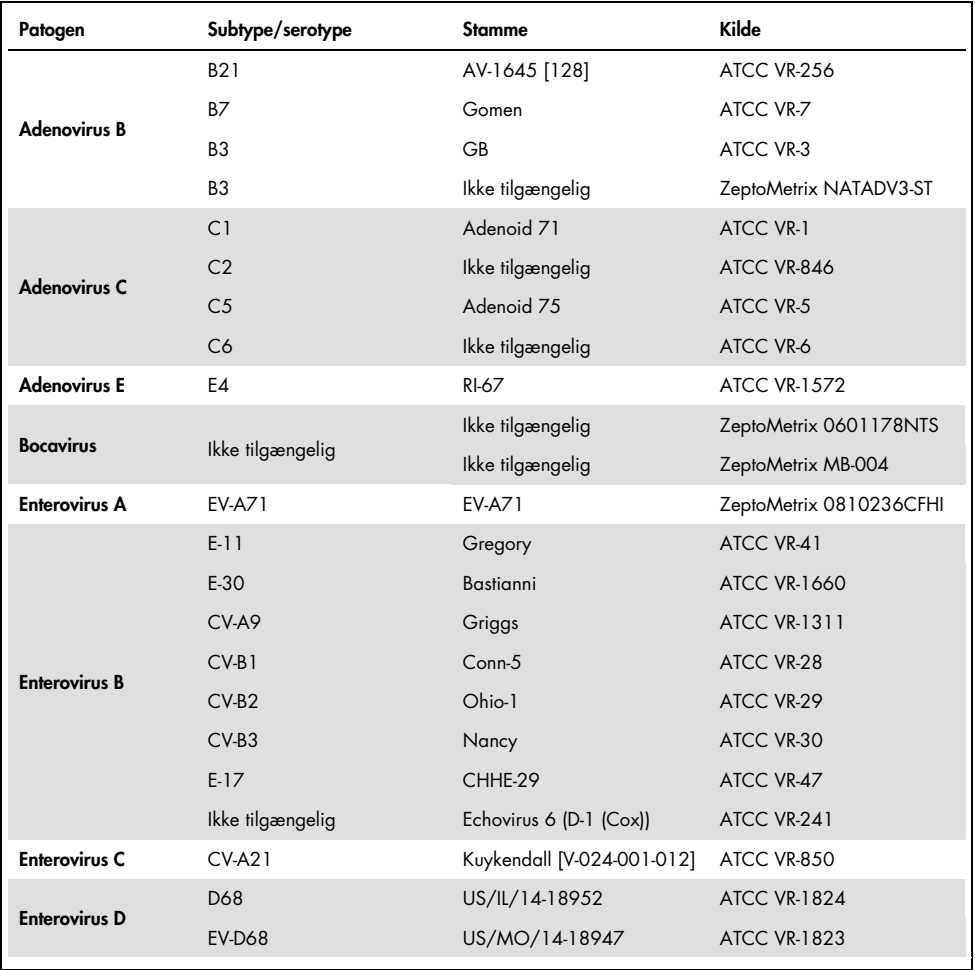

#### (Tabel 7 fortsat)

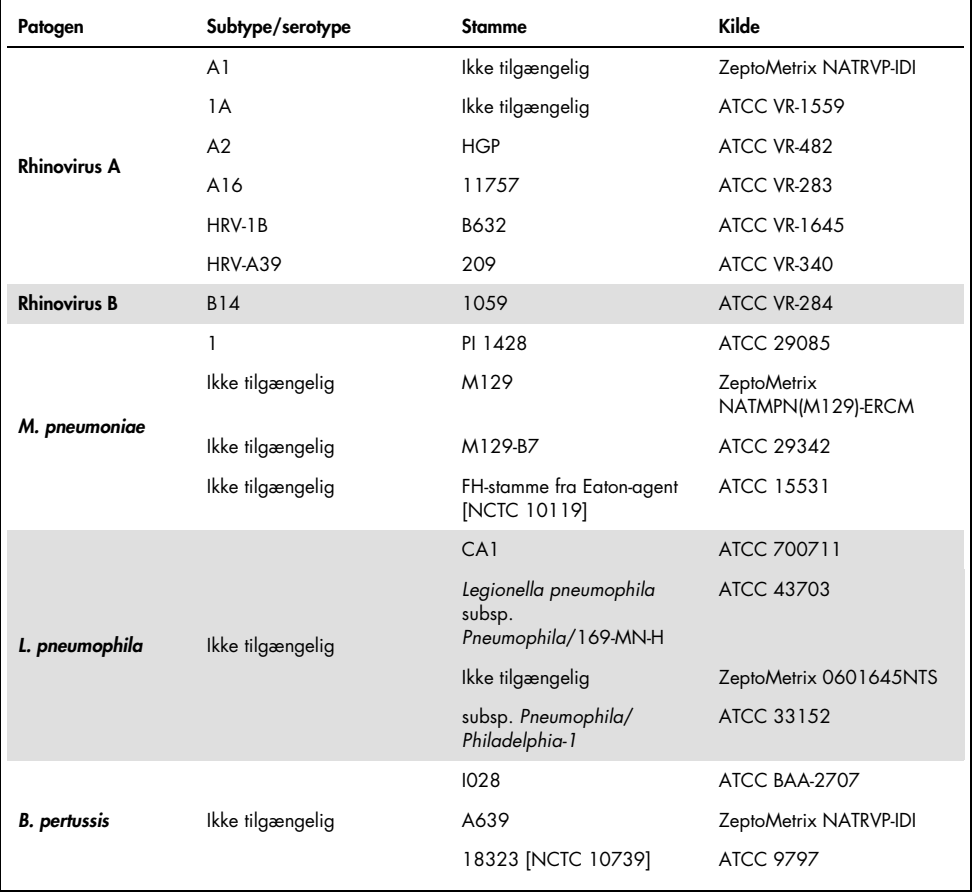

Alle testede patogener viste positive resultater ved den testede koncentration.

### Co-infektioner

Der blev udført en co-infektionsundersøgelse for at verificere, at mange QIAstat-Dx Respiratory SARS-CoV-2 Pane-analytter, der er indeholdt i en næsesvælgsprøve på podepind, kan påvises.

Høje og lave koncentrationer af forskellige organismer blev kombineret i en prøve. Der blev valgt organismer baseret på relevans, prævalens og udformningen af QIAstat-Dx Respiratory SARS-CoV-2 Panel Cartridge (fordeling af mål i forskellige reaktionskamre).

Der blev tilsat analytter til simuleret NPS-prøvematrix (dyrkede humane celler i UTM) i høje (50 x LoD-koncentration) og lave koncentrationer (5 x LoD-koncentration,) og de blev testet i forskellige kombinationer. [Tabel 8](#page-69-0) viser kombinationen af co-infektioner, der er testet i dette studie.

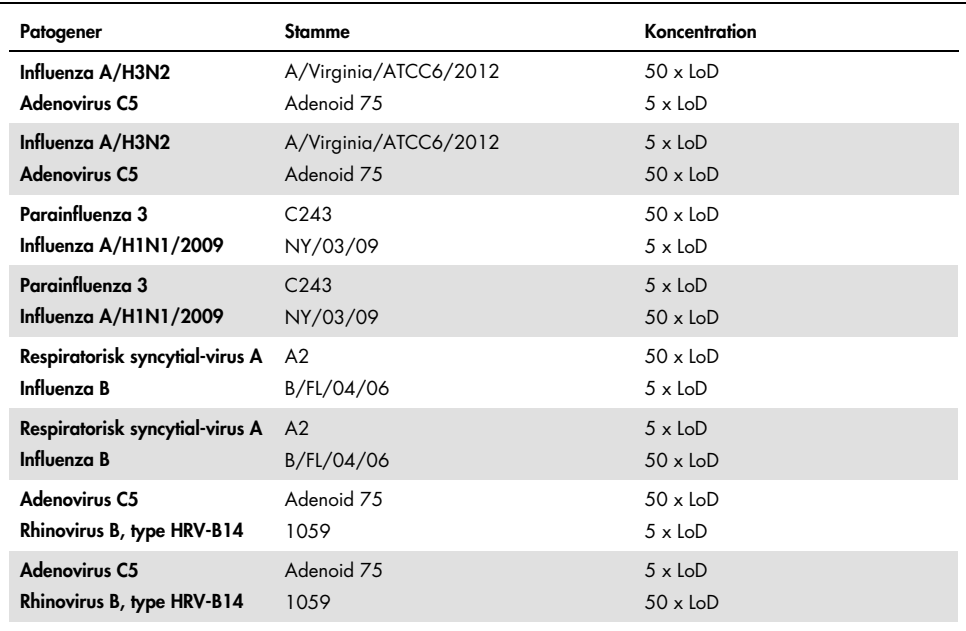

#### <span id="page-69-0"></span>Tabel 8. Liste over testede kombinationer af co-infektioner

#### (Tabel 8 fortsat)

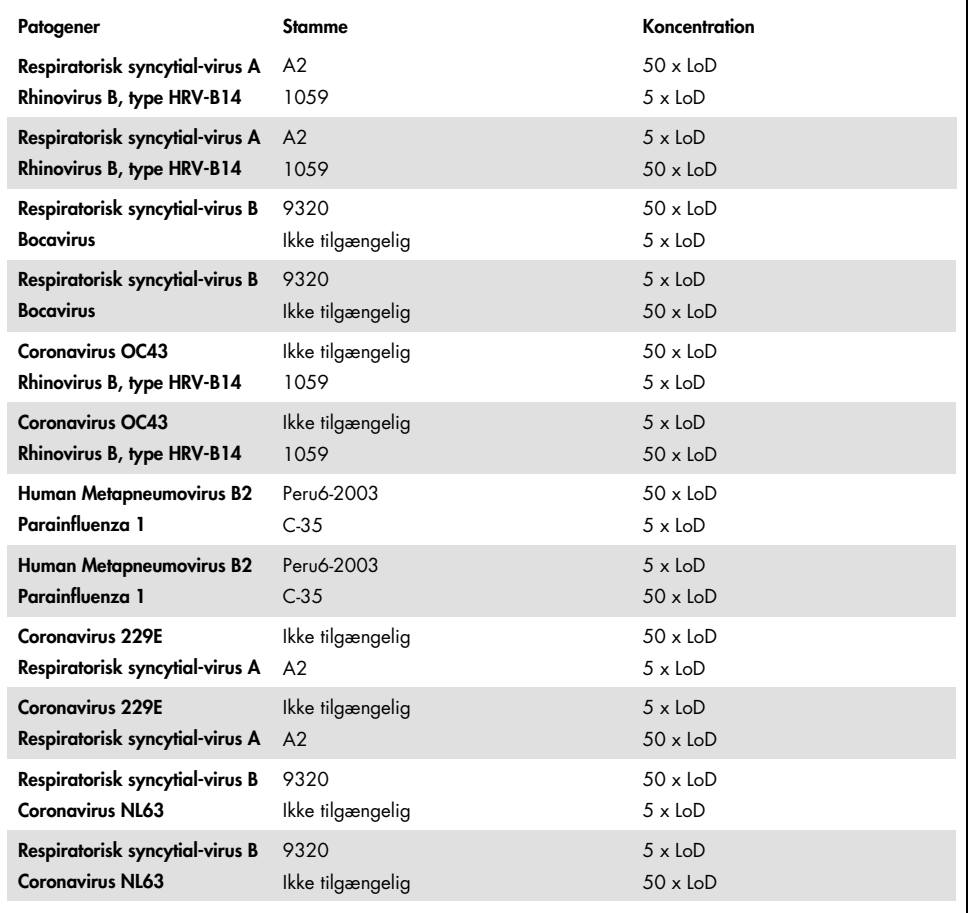

Alle testede co-infektioner gav et positivt resultat for de to patogener, der var kombineret ved lave og høje koncentrationer. Tilstedeværelsen af co-infektioner har ikke vist sig at påvirke resultaterne.

## Interfererende stoffer

Indvirkningen af potentielle interfererende stoffer på ydeevnen for QIAstat-Dx Respiratory Panel blev evalueret i dette studie. De interfererende stoffer indeholder endogene såvel som eksogene stoffer, der normalt findes i næsesvælget eller kan introduceres i NPS-prøver under prøveindsamling.

Et sæt valgte prøver, som dækker alle de respiratoriske patogener fra panelet, blev anvendt til testning af interfererende stoffer. Der blev tilsat interfererende stoffer til de valgte prøver ved et niveau, der blev forudsagt til at være over koncentrationen af det stof, der er sandsynlighed for at finde i en autentisk næsesvælgsprøve på podepind. De valgte prøver blev testet med og uden tilsætning af det potentielle inhibitoriske stof til direkte sammenligning mellem prøver. Der blev yderligere tilsat patogen-negative prøver med de potentielle inhibitoriske stoffer.

Ingen af de testede stoffer viste interferens med den interne kontrol eller de patogener, der var indeholdt i den kombinerede prøve.

Tabellerne [9,](#page-71-0) [10](#page-72-0) og [11](#page-72-1) (herunder og næste side) viser koncentrationer af de interfererende stoffer, der var testet for QIAstat-Dx Respiratory Panel.

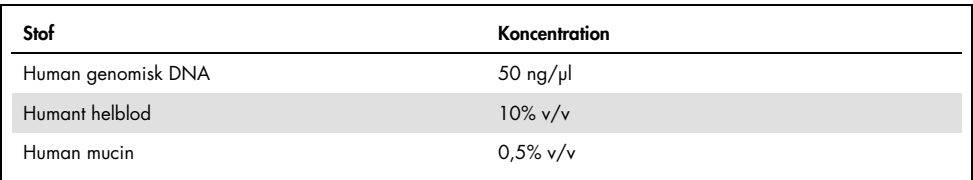

#### <span id="page-71-0"></span>Tabel 9. Testede endogene stoffer
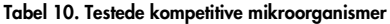

| Mikroorganisme (kilde)                      | Koncentration                    |
|---------------------------------------------|----------------------------------|
| Staphylococcus aureus<br>(ATCC CRM-6538)    | 1,70E+08 CFU/ml                  |
| Streptococcus pneumoniae<br>(ATCC 6303)     | 1,25E+07 CFU/ml                  |
| Haemophilus influenzae<br>(ATCC 49766)      | 6,20E+08 CFU/ml                  |
| Candida albicans<br>(ATCC CRM-10231)        | 1,00E+06 CFU/ml                  |
| Herpes simplex-virus 1<br>(ATCC VR-1789)    | 1,60E+07 TCID $_{50}$ /ml        |
| Human cytomegalovirus<br>(ATCC NATCMV-0005) | $2.0E+04$ TCID <sub>50</sub> /ml |

Tabel 11. Testede eksogene stoffer

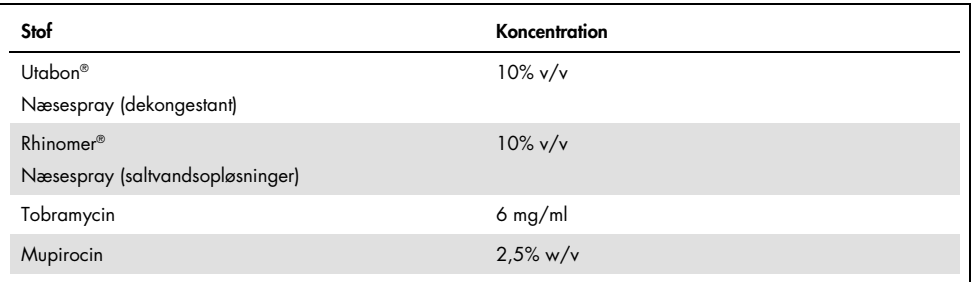

## Overførsel

Der blev udført et overførselsstudie for at evaluere den potentielle forekomst af krydskontamination mellem konsekutive kørsler ved brug af QIAstat-Dx Respiratory SARS-CoV-2 Panel på QIAstat-Dx Analyzer 1.0.

Prøver af simuleret NPS-matrix med skiftende højpositive og negative prøver blev kørt på et QIAstat-Dx Analyzer 1.0.

Der blev ikke observeret overførsler mellem prøverne i QIAstat-Dx Respiratory SARS-CoV-2 Panel.

## Reproducerbarhed

For at bevise reproducerbar ydeevne for QIAstat-Dx Respiratory Panel på QIAstat-Dx Analyzer 1.0 blev der testet et sæt udvalgte prøver bestående af analytter med lav koncentration (3 x LoD og 1 x LoD) og negative prøver. Der blev testet prøver i replikater med forskellige lots QIAstat-Dx Respiratory Panel Cartridges, og der blev udført test på forskellige QIAstat-Dx Analyzers 1.0 af forskellige operatører på forskellige dage.

Reproducerbarhed og repeterbarhed vil påvirke SARS-CoV-2-målet på samme måde som andre målorganismer, der er verificeret i QIAstat-Dx Respiratory Panel.

| Patogen                    | Stamme                |
|----------------------------|-----------------------|
| Influenza A H1             | A/New Jersey/8/76     |
| Influenza A H <sub>3</sub> | A/Virginia/ATCC6/2012 |
| Influenza A HINI pdm       | A/SwineNY/03/2009     |
| Influenza B                | B/FL/04/06            |
| Coronavirus 229E           | Ikke tilgængelig      |
| Coronavirus OC43           | Ikke tilgængelig      |
| Coronavirus NL63           | Ikke tilgængelig      |
| Coronavirus HKU1           | Ikke tilgængelig      |

Tabel 12. Liste over respiratoriske patogener, der blev testet for reproducerbar ydeevne

(fortsættes på næste side)

#### (Tabel 12 fortsat)

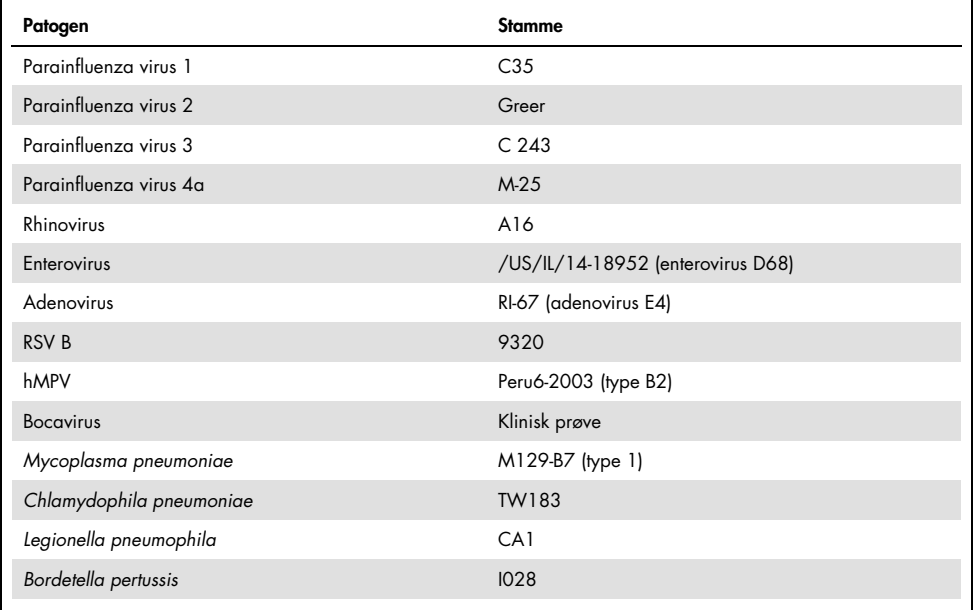

### Tabel 13. Oversigt over positiv overensstemmelse/negativ overensstemmelse for testning for reproducerbarhed

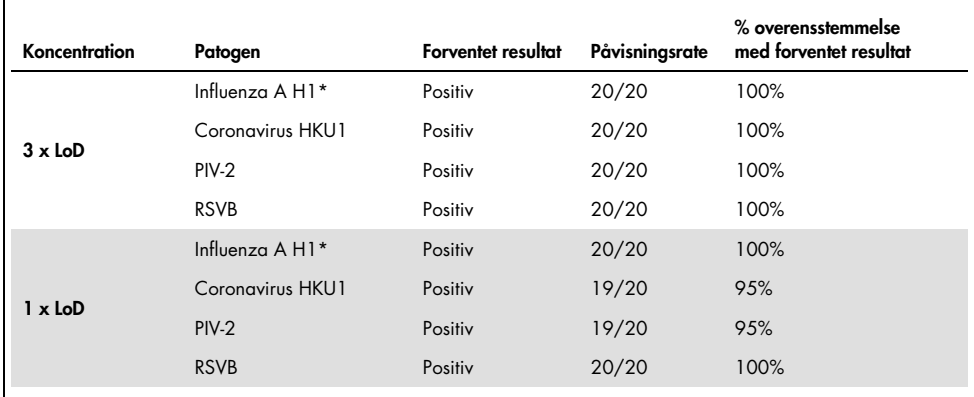

\* Påvisningsrate gælder for begge mål, influenza A og H1.

#### (fortsættes på næste side)

### (Tabel 13 fortsat)

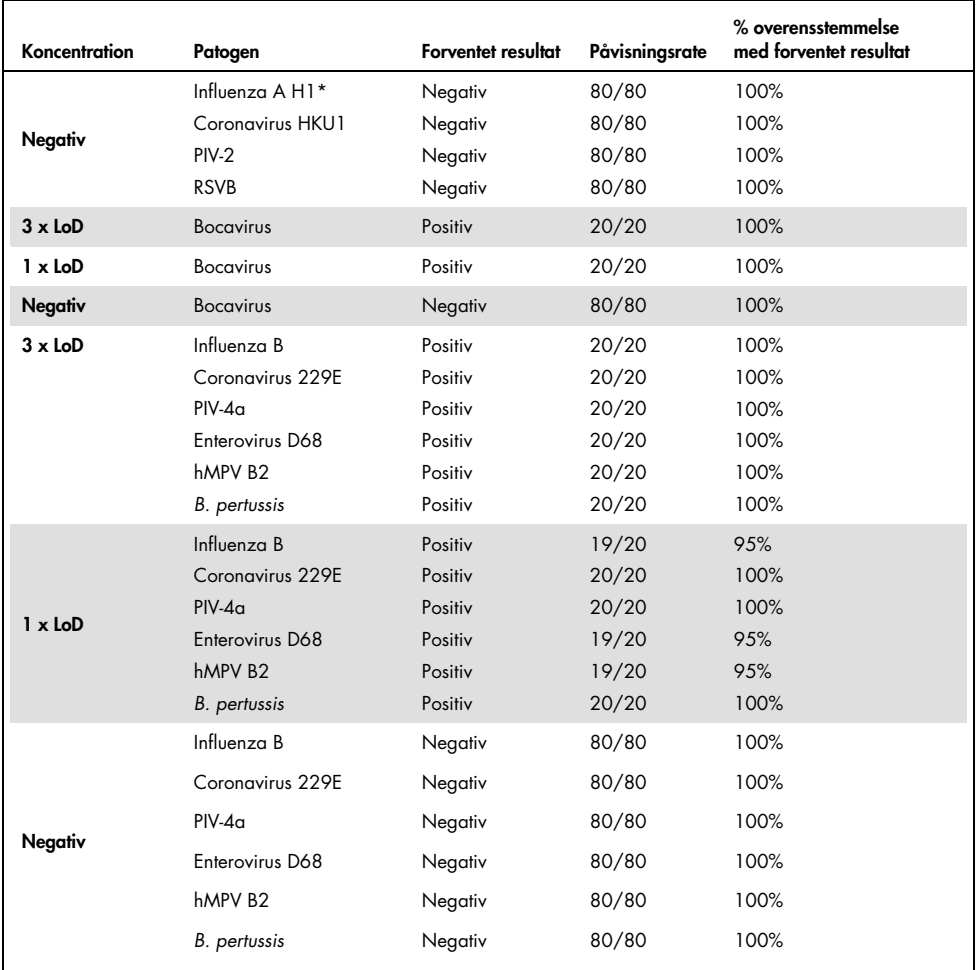

\* Påvisningsrate gælder for begge mål, influenza A og H1.

### (fortsættes på næste side)

### (Tabel 13 fortsat)

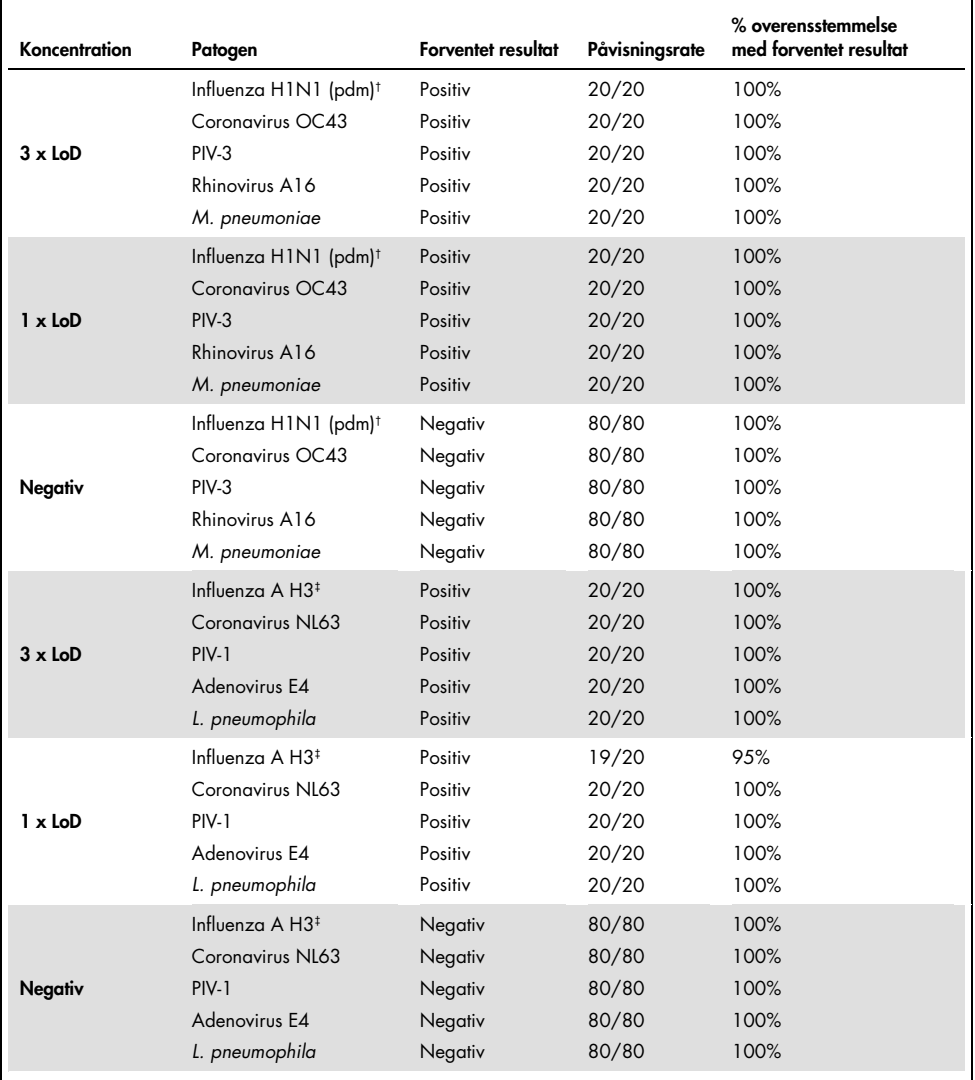

† Påvisningsrate gælder for begge mål, influenza A og H1/pandemisk.

‡ Påvisningsrate gælder for begge mål, influenza A og H3.

Alle testede prøver genererede det forventede resultat (95-100% overensstemmelse), der viste reproducerbar ydeevne for QIAstat-Dx Respiratory Panel.

Reproducerbarhedstestningen viste, at QIAstat-Dx Respiratory Panel, der kørte på QIAstat-Dx Analyzer 1.0, gav høje testresultater for reproducerbarhed, når de samme prøver blev testet i mange kørsler i mange dage og med forskellige operatører, der anvendte forskellige QIAstat-Dx Analyzers 1.0 og mange lots QIAstat-Dx Respiratory Panel Cartridges.

## Prøvestabilitet

Der blev udført et prøvestabilitetsstudie for at analysere opbevaringsforhold for kliniske prøver, der skulle testes med QIAstat-Dx Respiratory SARS-CoV-2 Panel. Simuleret NPS-prøvematrix (dyrkede humane celler i Copan UTM) blev tilsat viralt eller bakterielt dyrkningsmateriale af lav koncentration (f.eks. 3 x LoD). Prøver blev opbevaret ved følgende forhold til testning:

- 15 °C til 25 °C i 4 timer
- 2 °C til 8 °C i 3 dage
- -15°C til -25°C i 30 dage
- $\bullet$  -70°C til -80°C i 30 dage

Alle patogener blev påvist ved de forskellige opbevaringstemperaturer og -varigheder, hvilket viste, at prøverne var stabile ved de indikerede opbevaringsforhold og varigheder.

Prøvestabilitet blev ikke udført specifikt for SARS-CoV-2. Prøvestabilitetstestning blev dog udført med coronavirus 229E, HKU1, OC43 og NL63, patogener fra samme virusunderfamilie, uden effekt på ydeevnen som følge af opbevaringen af prøverne forud for analysen under de ovennævnte betingelser.

## Appendikser

Bilag A: Installation af analysedefinitionsfil

Analysedefinitionsfilen til QIAstat-Dx Respiratory SARS-CoV-2 Panel skal installeres på QIAstat-Dx Analyzer 1.0 inden testning med QIAstat-Dx Respiratory SARS-CoV-2 Panel Cartridges.

Bemærk: Hver gang en ny version af QIAstat-Dx Respiratory SARS-CoV-2 Panel-analysen udgives, skal den nye analysedefinitionsfil til QIAstat-Dx Respiratory SARS-CoV-2 Panel installeres før testning.

Bemærk: Analysedefinitionsfiler er tilgængelige på [www.qiagen.com](http://www.qiagen.com/). Analysedefinitionsfilen (.asy-filtype) skal gemmes på et USB-drev før installation på QIAstat-Dx Analyzer 1.0. Dette USB-drev skal formateres med et FAT32-filsystem.

Fortsæt med følgende trin for at importere nye analyser fra USB-enheden til QIAstat-Dx Analyzer 1.0:

- 1. Indsæt USB-stikket med analysedefinitionsfilen i et af USB-portene på QIAstat-Dx Analyzer 1.0.
- 2. Tryk på knappen Options (Valgmuligheder), og vælg derefter Assay Management (Analysestyring). Skærmbilledet Assay Management (Analysestyring) vises på skærmens indholdsområde [\(Figur 36,](#page-79-0) næste side).

<span id="page-79-0"></span>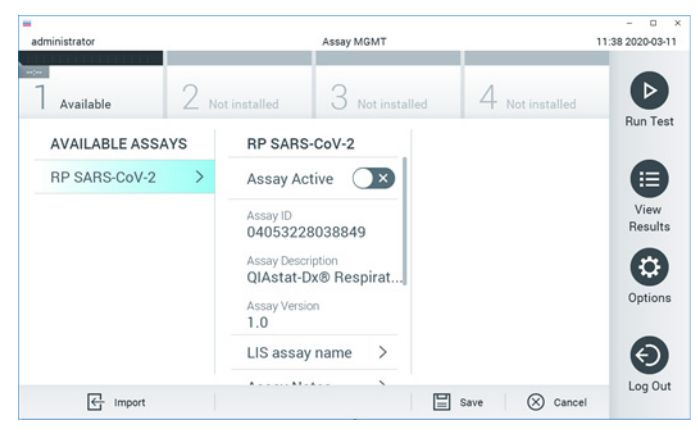

Figur 36. Skærmbilledet Assay Management (Analysestyring).

- 3. Tryk på ikonet Import (Importér) nederst til venstre på skærmbilledet.
- 4. Vælg den fil, der svarer til analysen, der skal importeres fra USB-drevet.
- 5. Der vises en dialogboks for at bekræfte filoverførslen.
- 6. Der kan vises en dialogboks for at tilsidesætte den aktuelle version med en ny. Tryk på yes (Ja) for at tilsidesætte den gamle version.
- 7. Analysen bliver aktiv ved at vælge Assay Active (Analyse aktiv) [\(Figur 37\)](#page-79-1).

<span id="page-79-1"></span>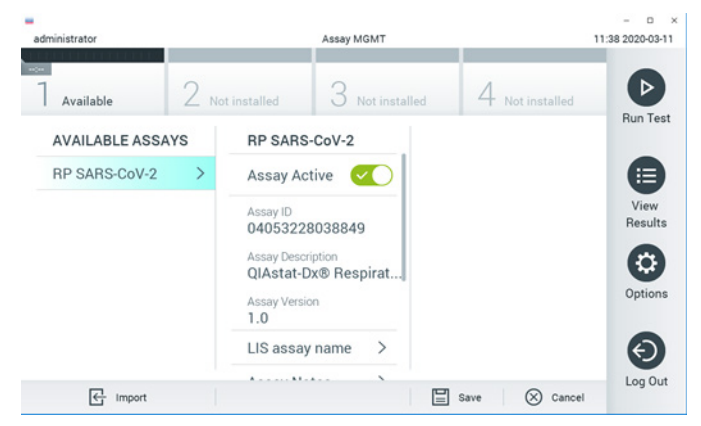

Figur 37. Aktivering af analysen.

8. Tildel den aktive analyse til brugeren ved at trykke på knappen Options (Valgmuligheder) og derefter på knappen User Management (Brugerstyring). Vælg, hvilken bruger der skal have lov til at køre analysen. Vælg derefter Assign Assays (Tildel analyser) fra "User Options" (Brugerindstillinger). Aktivér analysen, og tryk på knappen Save (Gem) [\(Figur](#page-80-0) 38).

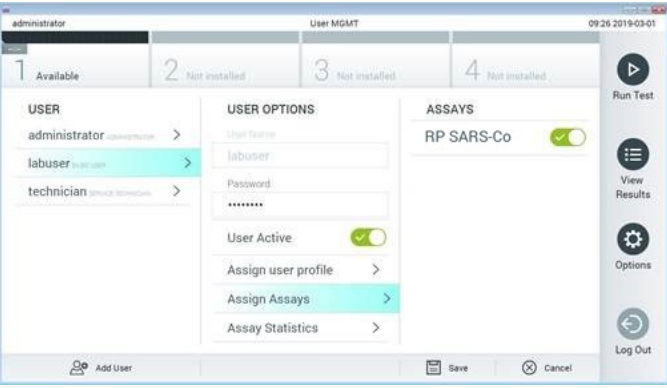

<span id="page-80-0"></span>Figur 38. Tildeling af den aktive analyse.

## Bilag B: Ordliste

Amplifikationskurve: Grafisk repræsentation af multiplex real-timeRT-PCR-amplifikationsdata.

Analysemodul (AM): Hovedhardwaremodulet på QIAstat-Dx Analyzer 1.0, der har ansvar for at udføre test på QIAstat-Dx Respiratory SARS-CoV-2 Panel Cartridges. Det styres af driftsmodulet. Der kan sluttes flere analysemoduler til et driftsmodul.

QIAstat-Dx Analyzer 1.0: QIAstat-Dx Analyzer 1.0 består af et driftsmodul og et analysemodul. Driftsmodulet indeholder elementer, der sørger for forbindelse til analysemodulet og aktiverer brugerinteraktion med QIAstat-Dx Analyzer 1.0. Analysemodulet indeholder hardwaren og softwaren til prøvetestning og analyse.

QIAstat-Dx Respiratory SARS-CoV-2 Panel Cartridge: En selvstændig plasticanordning til engangsbrug med alle indsatte reagenser, der kræves til komplet udførelse af fuldautomatiserede molekylæranalyser til påvisning af respiratoriske patogener.

IFU: Instructions For Use (Brugsanvisning).

Hovedport: Indgang til flydende transportmedieprøver på QIAstat-Dx Respiratory SARS-CoV-2 Panel Cartridge.

Nukleinsyrer: Biopolymerer eller små biomolekyler bestående af nukleotider, som er monomerer, der er sammensat af tre komponenter: et 5-kulstofsukker, en fosfatgruppe og en nitrogenholdig base.

Driftsmodul (Operational Module, OM): Den dedikerede QIAstat-Dx Analyzer 1.0-hardware, der udgør brugergrænsefladen for et til fire analysemoduler (AM).

PCR: Polymerase Chain Reaction (Polymerasekædereaktion)

RT: Revers transkription

Port til podepind: Indgang til tørre podepinde på QIAstat-Dx Respiratory SARS-CoV-2 Panel Cartridge.

Bruger: En person, der betjener QIAstat-Dx Analyzer 1.0/QIAstat-Dx Respiratory SARS-CoV-2 Panel Cartridge på den tilsigtede måde.

Appendiks C: Garantiansvarsfraskrivelser

UNDTAGEN SOM DET ER ANGIVET I QIAGENs HANDELSBETINGELSER FOR QIAstat-Dx Respiratory SARS-CoV-2 Panel Cartridge, PÅTAGER QIAGEN SIG INTET SOM HELST ANSVAR OG FRASKRIVER SIG ENHVER UDTRYKKELIG ELLER UNDERFORSTÅET GARANTI MED HENSYN TIL BRUGEN AF QIAstat-Dx Respiratory SARS-CoV-2 Panel Cartridge, HERUNDER ANSVAR FOR GARANTIER, DER VEDRØRER SALGBARHED, EGNETHED TIL ET BESTEMT FORMÅL ELLER KRÆNKELSE AF ET PATENT, ET COPYRIGHT ELLER ANDEN INTELLEKTUEL EJENDOMSRET NOGET STED I VERDEN.

## Litteraturhenvisninger

- 1. Centers for Disease Control and Prevention (CDC). National Center for Immunization and Respiratory Diseases (NCIRD). Division of Viral Diseases (DVD) web site.
- 2. World Health Organization. WHO Fact Sheet No. 221, November 2016. Influenza (seasonal). www.who.int/mediacentre/factsheets/fs211/en/index.html. Accessed November 2016.
- 3. Flu.gov web site. About Flu. www.cdc.gov/flu/about/index.html
- 4. Centers for Disease Control and Prevention (CDC). Diseases & Conditions: Human Parainfluenza Viruses (HPIVs). www.cdc.gov/parainfluenza/index.html
- 5. Centers for Disease Control and Prevention (CDC). Diseases & Conditions: Respiratory Syncytial Virus Infection (RSV). www.cdc.gov/rsv/
- 6. Centers for Disease Control and Prevention (CDC). Diseases & Conditions: Adenoviruses. www.cdc.gov/adenovirus/index.html
- 7. Centers for Disease Control and Prevention (CDC). Diseases & Conditions: Non-polio Enterovirus. www.cdc.gov/non-polio-enterovirus/about/index.html
- 8. Centers for Disease Control and Prevention (CDC). Diseases & Conditions: *Mycoplasma pneumoniae* Infection. www.cdc.gov/pneumonia /atypical/mycoplasma/index.html
- 9. Centers for Disease Control and Prevention (CDC). Diseases & Conditions: Pertussis (Whooping Cough). www.cdc.gov/pertussis/
- 10.Clinical and Laboratory Standards Institute (CLSI) *Protection of Laboratory Workers from Occupationally Acquired Infections; Approved Guideline* (M29).
- 11.BLAST: Basic Local Alignment Search Tool. https://blast.ncbi.nlm.nih.gov/Blast.cgi
- 12.Schreckenberger, P.C. and McAdam, A.J. (2015) Point-counterpoint: large multiplex PCR panels should be first-line tests for detection of respiratory and intestinal pathogens. J Clin Microbiol 53(10), 3110–3115.
- 13.Centers for Disease Control and Prevention (CDC). Diseases & Conditions: Coronavirus (COVID-19). www.cdc.gov/coronavirus/2019-ncov/index.html

# Symboler

Følgende tabel beskriver de symboler, der kan forekomme på etiketterne eller i dette dokument.

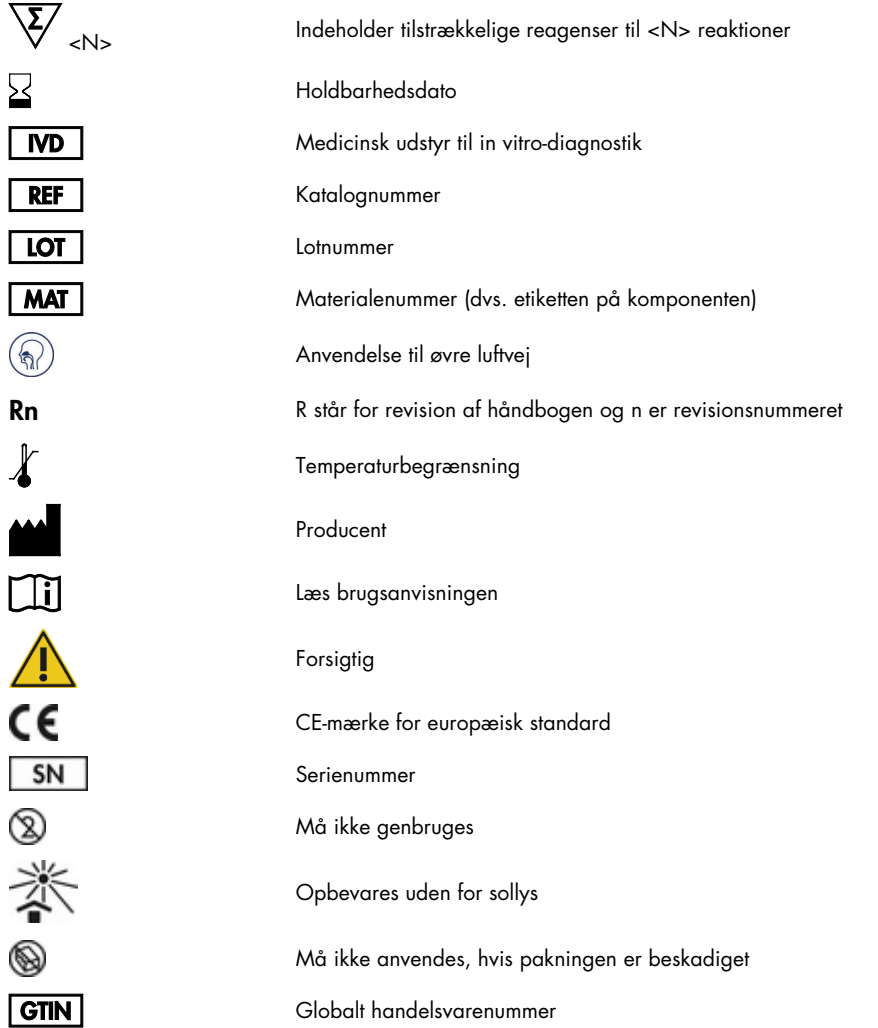

## Bestillingsinformation

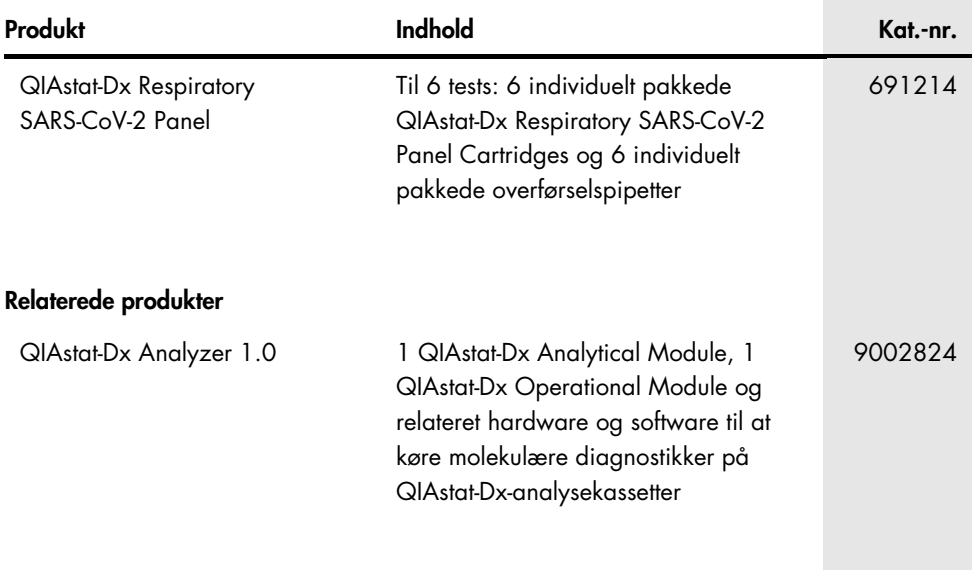

For opdateret licensinformation og produktspecifikke ansvarsfraskrivelser henvises til den aktuelle QIAGEN kit-håndbog eller -brugermanual. QIAGEN kit-håndbøger og brugervejledninger kan fås via [www.qiagen.com](http://www.qiagen.com/) eller kan rekvireres hos QIAGENs tekniske service eller den lokale distributør.

## Revisionshistorik for dokumentet

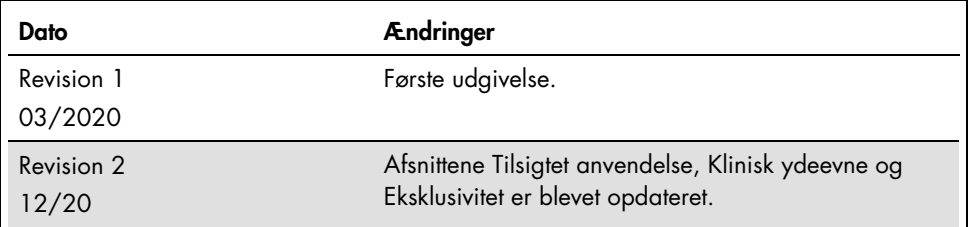

#### Aftale om begrænset licens for QIAstat-Dx Respiratory SARS-CoV-2 Panel

Brug af dette produkt betyder, at enhver køber eller bruger af produktet accepterer følgende vilkår:

- 1. Produktet må kun anvendes i overensstemmelse med protokoller leveret med produktet og denne håndbog og kun med de komponenter, der er i kittet. QIAGEN giver ingen licens, under nogen intellektuel ejendomsret, til at bruge eller inkludere komponenterne i dette kit med komponenter, der ikke er inkluderet i dette kit, undtagen som beskrevet i de protokoller, der følger med produktet, denne håndbog og andre protokoller, der er tilgængelige på [www.qiagen.com.](http://www.qiagen.com/) Nogle af disse andre protokoller er stillet til rådighed af QIAGEN-brugere for QIAGEN-brugere. Disse protokoller er ikke grundigt testet eller optimeret af QIAGEN. QIAGEN hverken garanterer for dem eller for, at de ikke overtræder tredjeparts rettigheder.
- 2. Ud over de udtrykkeligt givne licenser giver QIAGEN ingen garanti for, at dette kit og/eller brugen af det, ikke overtræder tredjeparts rettigheder.
- 3. Dette kit og dets komponenter er under licens til engangsbrug og må ikke genbruges, gendannes eller videresælges.
- 4. QIAGEN afviser specifikt alle andre licenser, udtrykte eller underforståede, end dem, der udtrykkeligt er angivet.
- 5. Køberen og brugeren af kittet indvilliger i ikke at tage, eller lade andre tage, skridt der kunne føre til, eller fremme, handlinger der forbydes ovenfor. QIAGEN kan håndhæve forbuddene i denne begrænsede licensaftale ved enhver domstol og vil inddrive alle undersøgelses- og retsomkostninger, herunder advokatsalærer, i ethvert søgsmål for at håndhæve denne begrænsede licensaftale samt alle deres intellektuelle ejendomsrettigheder i forbindelse med kittet og/eller komponenterne deri.

Opdaterede licensbetingelser kan findes p[å www.qiagen.com.](http://www.qiagen.com/)

Varemærker: QIAGEN®, Sample to Insight®, QIAstat-Dx, DiagCORE® (QIAGEN Group); ACGIH® (American Conference of Government Industrial Hygienists, Inc.); ATCC® (American Type Culture Collection); BD™ (Becton Dickinson and Company); FilmArray® (BioFire Diagnostics, LLC); Copan®, FLOQSwabs®, UTM® (Copan Italia S.P.A.); Clinical and Laboratory Standards Institute® (Clinical Laboratory and Standards Institute, Inc.);HealthLink® (HealthLink Inc.); Rhinomer® (Novartis Consumer Health, S.A); OSHA® (Occupational Safety and Health Administration, UniTranz-RT® (Puritan Medical Products Company); U.S. Dept. of Labor); MicroTest™, M4®, M4RT®, M5®, M6™ (Thermo Fisher Scientific or its subsidiaries); Utabon® (Uriach Consumer Healthcare, S.L.); ZeptoMetrix® (ZeptoMetrix Corporation). Registrerede navne, varemærker osv., der bruges i dette dokument, er beskyttet af den relevante lovgivning, også når disse ikke er specifikt markeret som sådan.

HB-2773-002 R2 12/2020 © 2020 QIAGEN, alle rettigheder forbeholdes.

Bestilling [www.qiagen.com/shop](http://www.qiagen.com/shop) | Teknisk support [support.qiagen.com](http://support.qiagen.com/) | Websted [www.qiagen.com](http://www.qiagen.com/)